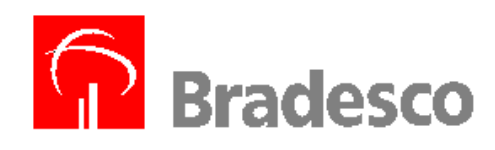

# *Cobrança Bradesco*

*Sistema Transmissão Micro a Micro Host a Host* 

> *4008-8 Departamento de Comercialização de Produtos e Serviços*

## ÍNDICE

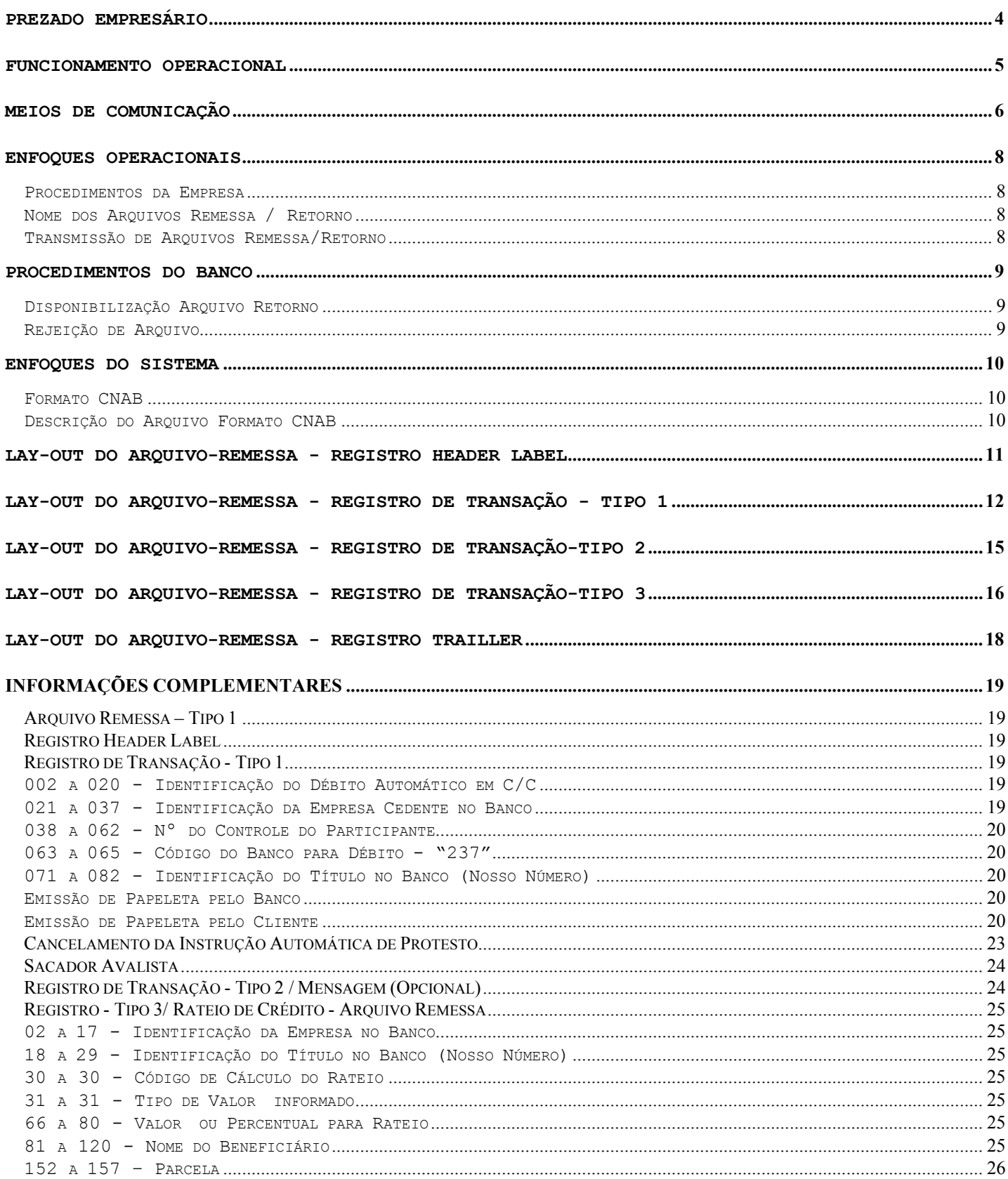

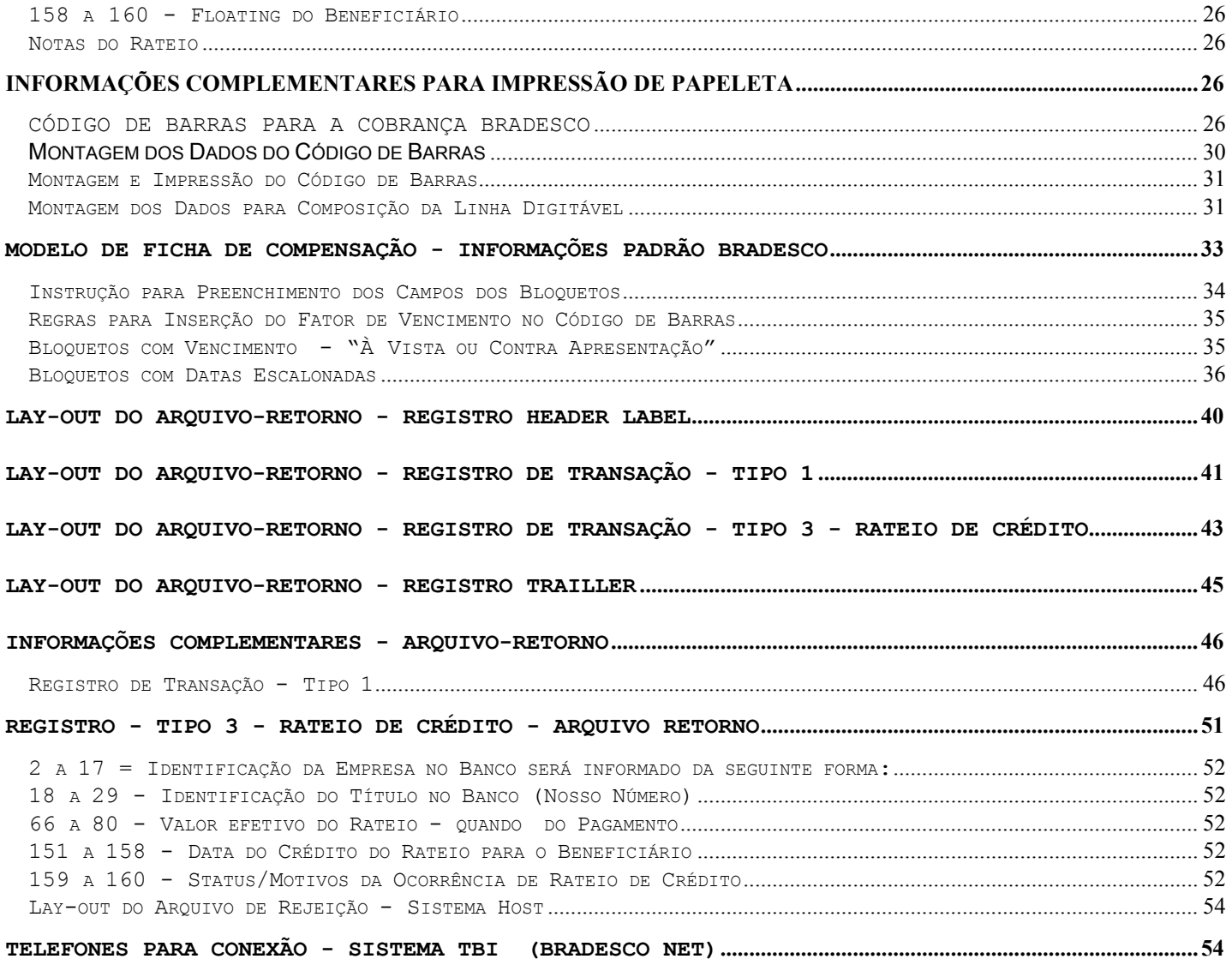

## **Prezado Empresário**

Com a Cobrança Escritural Bradesco, via transmissão de dados, a sua Empresa passa a se utilizar de um sistema avançado tecnicamente e, totalmente informatizado, eliminando por definitivo o manuseio de papéis, emissão de duplicatas, preenchimento de borderôs e remessas ao Banco, assinaturas, uso de carimbos de endosso, soma dos valores dos Títulos etc., com substancial redução de custos operacionais, dentre muitas outras vantagens de âmbito financeiro, comercial e agilidade na atualização do seu "Contas a Receber".

Essa modalidade de prestação de serviços, pioneiramente lançada no mercado pelo Bradesco, coloca a Empresa em comunicação direta com os nossos computadores para a remessa dos arquivos da cobrança dos Títulos e confirmação das instruções de protesto, prorrogação de vencimento, baixas etc..

> **Banco Bradesco S.A. 4008/Departamento Comercialização de Produtos e Serviços**

#### **Funcionamento Operacional**

- Via Transmissão de Dados.
- Emissão das Papeletas de Cobrança e Aviso de Vencimento são entregues ao Sacado na sua própria praça de pagamento e nas proximidades, onde o Banco possui Centros de Processamento de Dados, com entregas feitas pelo correio ou Empresas contratadas, sem comprovante de entrega.
- Emissão de papeletas no produto auto-envelopável, com entrega efetuada pelo correio, sem comprovante de recebimento pelo Sacado.
- Emissão de papeletas de cobrança pelo próprio cliente, bastando apenas enviar o registro para o Banco.
- Mediante autorização do Sacado (Correntista Bradesco) os débitos podem ser efetivados automaticamente em sua Conta Corrente, abolindo-se, dessa forma, a emissão das papeletas de cobrança.
- Rateio de Crédito entre o cliente Cedente e o seu beneficiário, facilitando a transferência de recursos com os seus parceiros de negócio.
- **Nota:** Processo de débito automático, depende de prévia aprovação por parte do Banco, mediante assinaturas de convênio.

#### **Meios de Comunicação**

O sistema de cobrança via Transmissão de Dados é o melhor meio para a transferência de informações na prestação de serviços que a **Cobrança Bradesco** pode oferecer, pois, ele criar um novo canal para o fluxo de informações, proporcionando agilidade, segurança e eficiência nos serviços, bem como zelar pelo sigilo e confiabilidade dos dados enviados para cobrança, cujas modalidades apresentamos:

1. **Transmissão via Micro a Micro**: Sistema desenvolvido com a finalidade de possibilitar a transferência de arquivos entre os diversos tipos de microcomputadores, disponíveis no mercado nacional, cujos softwares para transmissão são:

**TBI - Telebradesco Interativo**: desenvolvido e fornecido pelo **Bradesco**, para interligar microcomputadores das Empresas ao Sistema do Banco, utilizando-se de meios convencionais de comunicação. Permite conexão via linha discada e Renpac, e, suporta microcomputadores PCs de 16 e 32 Bits.

**7COMM:** software de comunicação fornecido pelo Bradesco, que possibilita a transferência de arquivos via linha discada de um micro de 16 e 32 Bits a outro, agilizando o tempo de transferência, devido a sua capacidade de compactação.

**2. Transmissão Via Host:** Sistema desenvolvido com a finalidade de possibilitar a transferência de arquivos entre os diversos tipos de softwares via Host, ou seja:

**Netview FTP (Netview File Transfer)**: Permite a transferência de grandes volumes de dados para sistemas tipo IBM 370, MVS e AS400, em ambientes de rede SNA. Alto desempenho e utilização da linha com eficiente compressão e compactação; Permite conexão via Renpac X.25.

**RVS (Rechner-Verbund System)**: É um sistema de transferência de arquivos que pode ser interconectado, caso haja outro RVS instalado ou qualquer produto compatível. Suporta diferentes protocolos de linha BSC / SDLC / SNA / X.25. Automatiza JOB depois de receber o arquivo. Suporta qualquer equipamento desde que haja RVS na outra ponta e permite conexão via Renpac X.25.

**Inter. Pel**: Automatiza a transferência, eliminando a perda de dados, promovendo melhor comunicação entre aplicações remotas, compactando e comprimindo os dados com eficiência máxima; Há a possibilidade de usar a rede X.25 proprietária ou não, várias arquiteturas como SNA, DNA etc., interconectando-se com vários tipos de hardware. Permite a conexão via Renpac X.25.

Suporta qualquer equipamento desde que tenha INTER.PEL na outra ponta.

**Conect Diret (NDM):** Automatiza a transferência, elimina a perda de dados e promove melhor comunicação entre aplicações remotas, compactando e comprimindo os dados com eficiência máxima; Há a possibilidade de usar a rede X.25 proprietária ou não, várias arquiteturas como SNA, DNA etc.., interconectando-se com vários tipos de hardware.

Permite a conexão via Renpac X.25 e suporta qualquer equipamento desde que tenha NDM na outra ponta.

**STM400**: É um emulador que permite a troca de informações normais ou compactadas pelo software pkzip/pkunzip via Caixa Postal, entre Empresa x Banco e vice-versa. Para que o cliente possa acessar essa rotina, é necessário que seja usuário da Embratel. Permite conexão via Renpac X.25 e suporta conexão via PCs 16 BITs e Host.

**GSI – IBM Global Services:** É um sistema que permite a comunicação entre computadores, relacionando aplicações distintas, porém parceiras de negócios. Maior agilidade na transferência de arquivos e acesso as informações de retorno em tempo mínimo. Aumento da eficiência operacional pela transferência do sistema. Permite conexão via X.25.

**Proceda:** Conjunto de recursos computacionais e de armazenamentos alocados a um usuário dos serviços EDI\*4000, que permite o depósito acumulativo dos documentos a ele destinados, bem como sua retirada pelo usuário. Permite conexão via X.25.

#### **Enfoques Operacionais**

Procedimentos da Empresa

Para a realização do teste, poderá ser transmitido quantos Arquivos Remessa lhes convier, porém, gravados com todos os dados fictícios, exigidos no Lay-out , e deverá conter no máximo 10 registros a vencer.

Após a oficialização, os Arquivos Remessa poderão conter quantos registros lhes convier.

Os arquivos não devem em hipótese alguma serem compactados e sim zonados, bem como os registros devem ser de acordo com as especificações do Lay-out.

Nome dos Arquivos Remessa / Retorno

**Sistema Micro a Micro:** O Arquivo Remessa deverá ter a seguinte formatação:

#### **CBDDMM??.REM**

**CB – Cobrança Bradesco DD – O Dia geração do arquivo MM – O Mês da geração do Arquivo ?? - variáveis alfanuméricas/Númericas Ex.: 01, AB, A1 etc.**

**.Rem – Extensão do arquivo** 

**Exemplo:** CB010501.REM ou CB0105AB.REM ou CB0105A1.REM **Nota:** Quando tratar-se de arquivo remessa para teste, a extensão deverá ser TST.

**Exemplo:** CB010501.TST, e o retorno será disponibilizado como CB010501.RST.

**Nota**: No mesmo dia, não poderão ser transmitidos Arquivos-Remessa diferentes com nomes iguais. A variável no nome do arquivo serve para diferenciar um do outro.

#### **Sistema Host**

O DSNAME tanto para os Arquivos Remessa, como para os Arquivos Retorno serão definidos entre Empresa x Banco, quando da implantação na rotina.

Transmissão de Arquivos Remessa/Retorno

#### **Sistema (Micro a Micro)**

As transmissões dos Arquivos remessa/retorno poderão ser efetuadas durante as 24 horas, porém, somente serão processados no mesmo dia, os Arquivos Remessa que forem transmitidos até às 19h.

#### **Sistema Host**

A transmissão do Arquivo Remessa poderá ocorrer 24 horas por dia, porém para ser processado no mesmo dia, deverá ser transmitido até as 18h30. Qualquer solicitação para cancelamento do Arquivo Remessa, deverá ser efetuada via telefone, até às 17h.

#### **Nota Importante:**

O arquivo retorno deve ser recebido e processado pelo cliente, de modo a conciliar as informações das cobranças aceitas, rejeitadas, liquidadas, alteradas etc..

#### **Procedimentos do Banco**

Independente da quantidade de Arquivos Remessa transmitidos, referente a um único código de Empresa (Pos. 27 a 46 Reg. Header Label), será gerado somente um arquivo retorno.

Mesmo que no dia anterior não tenha sido enviado nenhum Arquivo Remessa, será gerado um Arquivo Retorno contendo as ocorrências sobre os Títulos registrados anteriormente. Ex.: Títulos pagos, baixados por decurso de prazo, com instrução de protesto, enviados para cartório etc..

#### **Disponibilização Arquivo Retorno**

#### **Sistema Micro a Micro**

Os Arquivo Retorno são disponibilizados aproximadamente às 6h.

#### **Sistema Host a Host**

Quanto ao Arquivo Retorno será liberado pelo Banco, aproximadamente, a partir de 05h30 (manhã).

## **Rejeição de Arquivo**

#### **Micro a Micro**

O Banco apresentará diariamente, na tela de abertura do TEB, a relação dos arquivos rejeitados, com as respectivas ocorrências.

#### **Sistema Host**

O Banco transmitirá à Empresa, diariamente, um arquivo informativo sobre qualquer rejeição, e quanto ao DSNAME desse arquivo será definido quando da implantação do sistema, cujo Lay-out apresentamos na **Pág. 55**.

As Contas correntes nas Carteiras 9 e 19 - Cobrança Escritural, no ato da abertura, estarão cadastradas para emissão pelo Sistema do Banco, de um aviso de reapresentação automática ao Sacado, relativo a todos os Títulos com valor superior a R\$ 500,00 (Quinhentos Reais), no 10º (décimo) dia após vencido, caso não pago e sem instrução de protesto. Portanto, caso essa Empresa não queira usufruir desse benefício, deverá nos solicitar o descadastramento, através de correspondência.

## **Enfoques do Sistema**

Formato CNAB

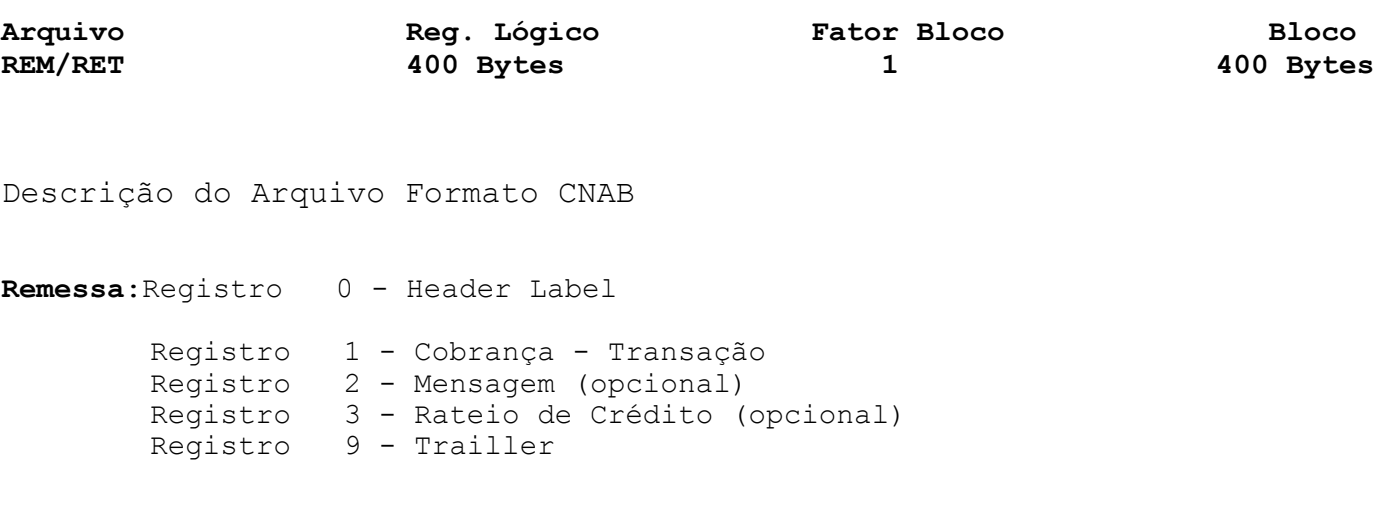

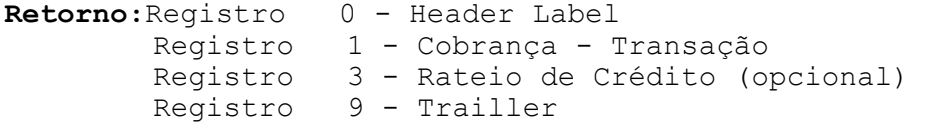

#### **Formatação do Arquivo**  Arquivo texto - padrão CNAB

#### **Meio de Registro**

Transmissão de Dados

#### **Organização**

Seqüencial

## **Sistema de Codificação - Micro a Micro**

ASC II - inclusive o arquivo deverá conter delimitadores de registro no final de cada registro, (ODOA), bem como finalizador de arquivo, no final do trailler, (1A). **Sistema de Codificação - Sistema Host**  EBCDIC

#### **Modem/Velocidade - Micro a Micro**

Assíncrono - Velocidade 1200 a 19200 BPS

**Lay-out do Arquivo-Remessa - Registro Header Label** 

**Lay-out para Cobrança com Registro e sem Registro com Emissão de Papeleta pelo Banco e pela Empresa** 

**Descrição de Registro - Tamanho 400 Bytes** 

**A - Alfanumérico - Conteúdo em Caixa Alta (Letras Maiúsculas)** 

**N - Numérico** 

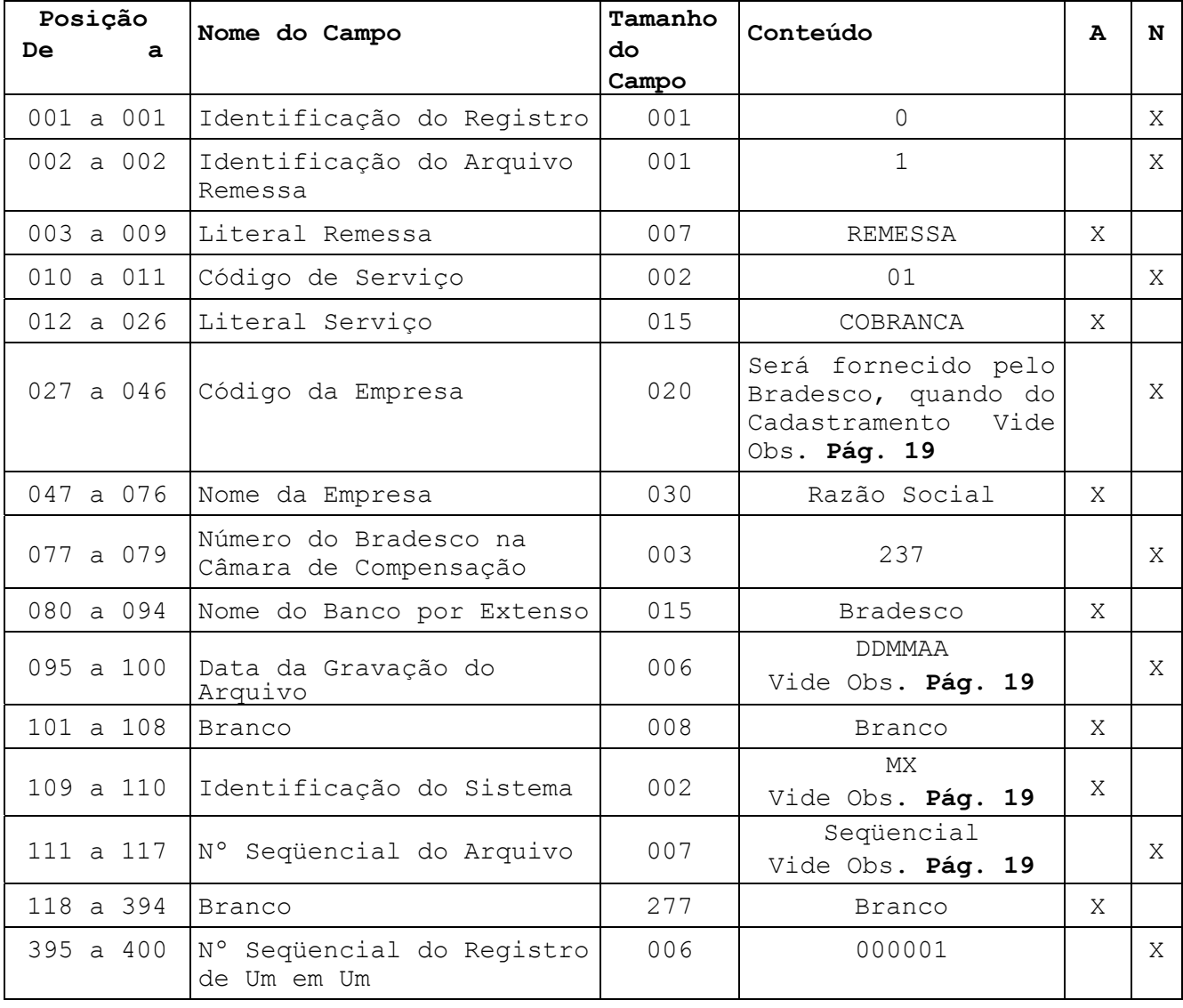

**Lay-out do Arquivo-Remessa - Registro de Transação - Tipo 1** 

**Lay-out para Cobrança com Registro e sem Registro com Emissão de Papeleta pelo Banco e pela Empresa** 

**Descrição de Registro - Tamanho 400 Bytes** 

**A - Alfanumérico - Conteúdo em Caixa Alta (Letras Maiúsculas) N – Numérico** 

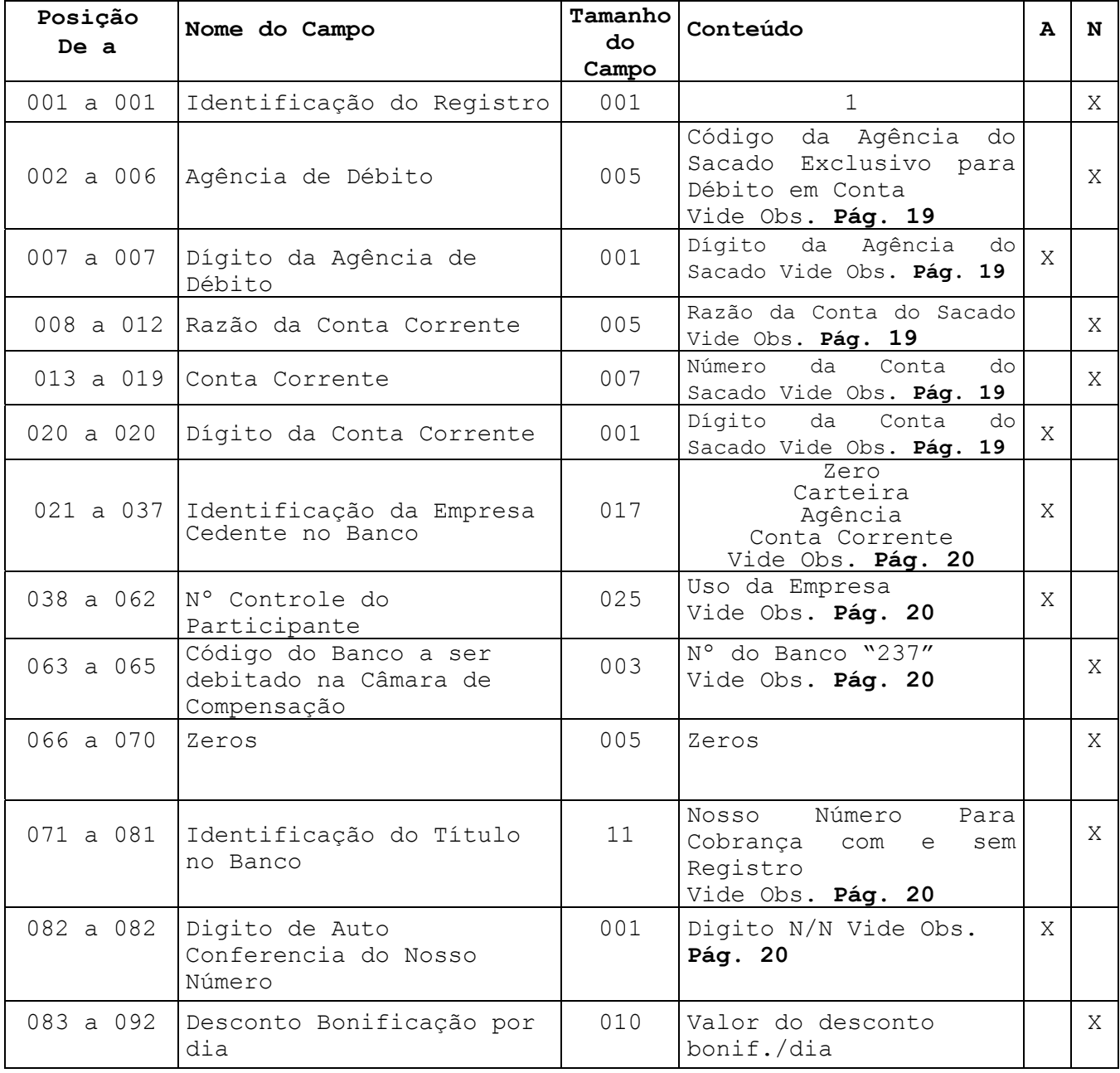

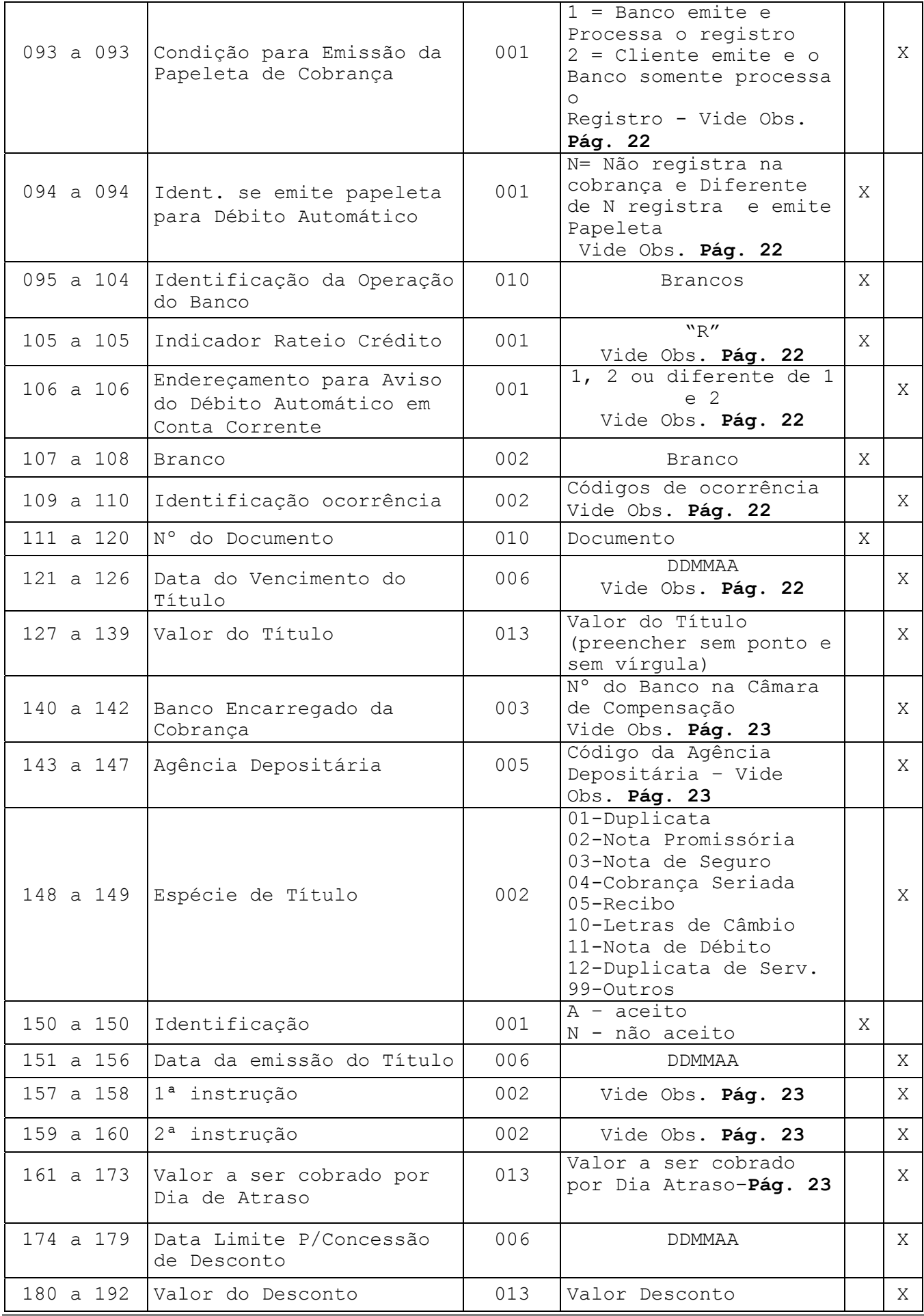

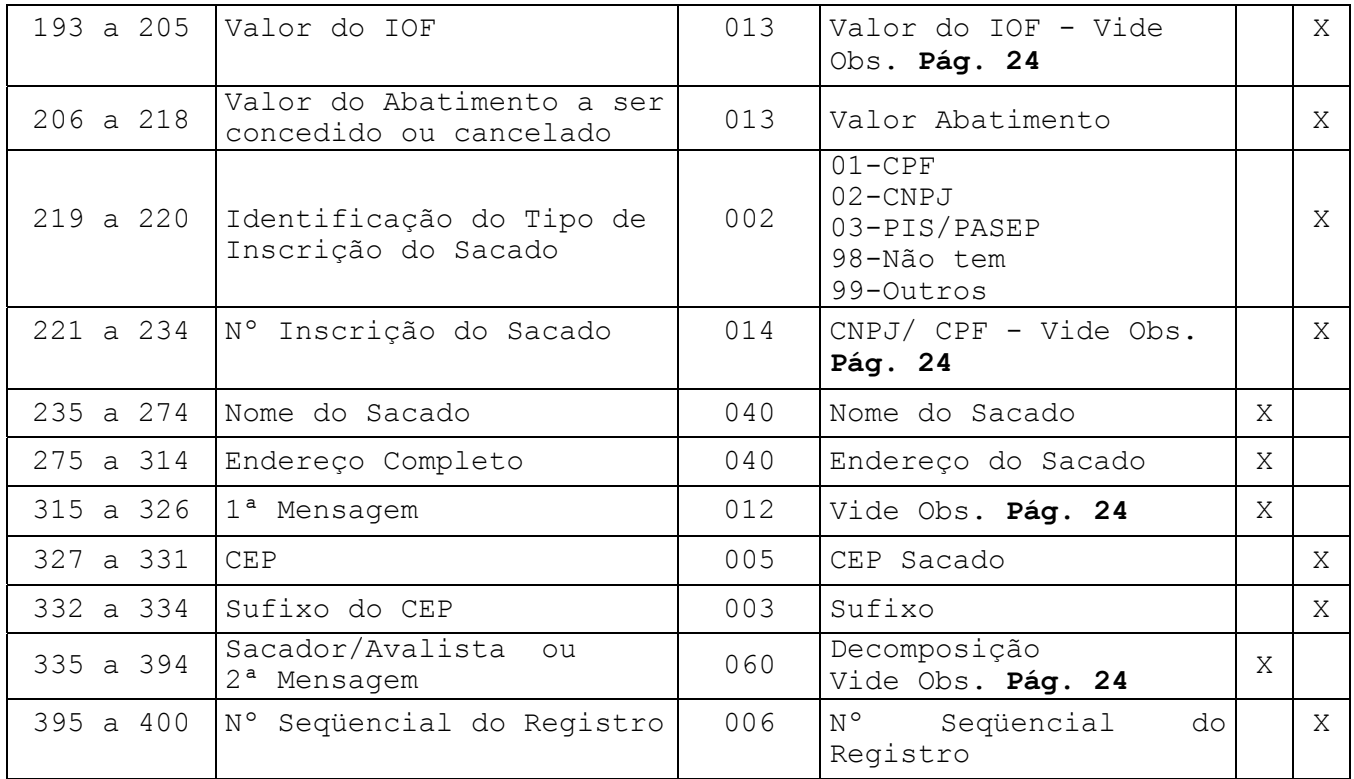

**Lay-out do Arquivo-Remessa - Registro de Transação-Tipo 2** 

**Registro Opcional** 

**Lay-out para Cobrança com Registro e sem Registro com Emissão de Papeleta pelo Banco** 

**Descrição de Registro - Tamanho 400 Bytes** 

**A - Alfanumérico - Conteúdo em Caixa Alta (Letras Maiúsculas)** 

**N – Numérico** 

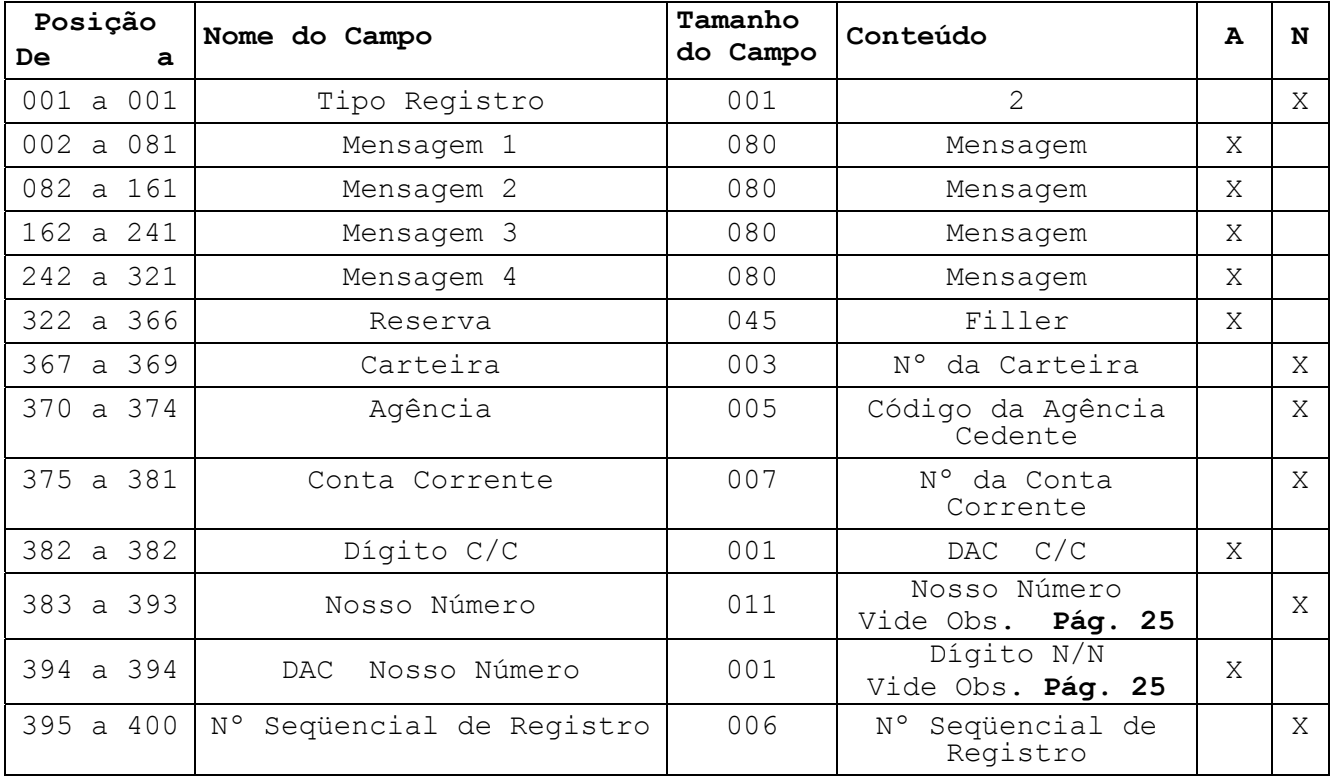

**Lay-out do Arquivo-Remessa - Registro de Transação-Tipo 3** 

**Rateio de Crédito** 

**Lay-out para Cobrança com Registro com Emissão de Papeletas pelo Banco ou pela Empresa** 

**Arquivo-Remessa - Descrição de Registro - Tamanho 400 Bytes** 

**A - Alfanumérico - Conteúdo em Caixa Alta (Letras Maiúsculas)** 

**N – Numérico** 

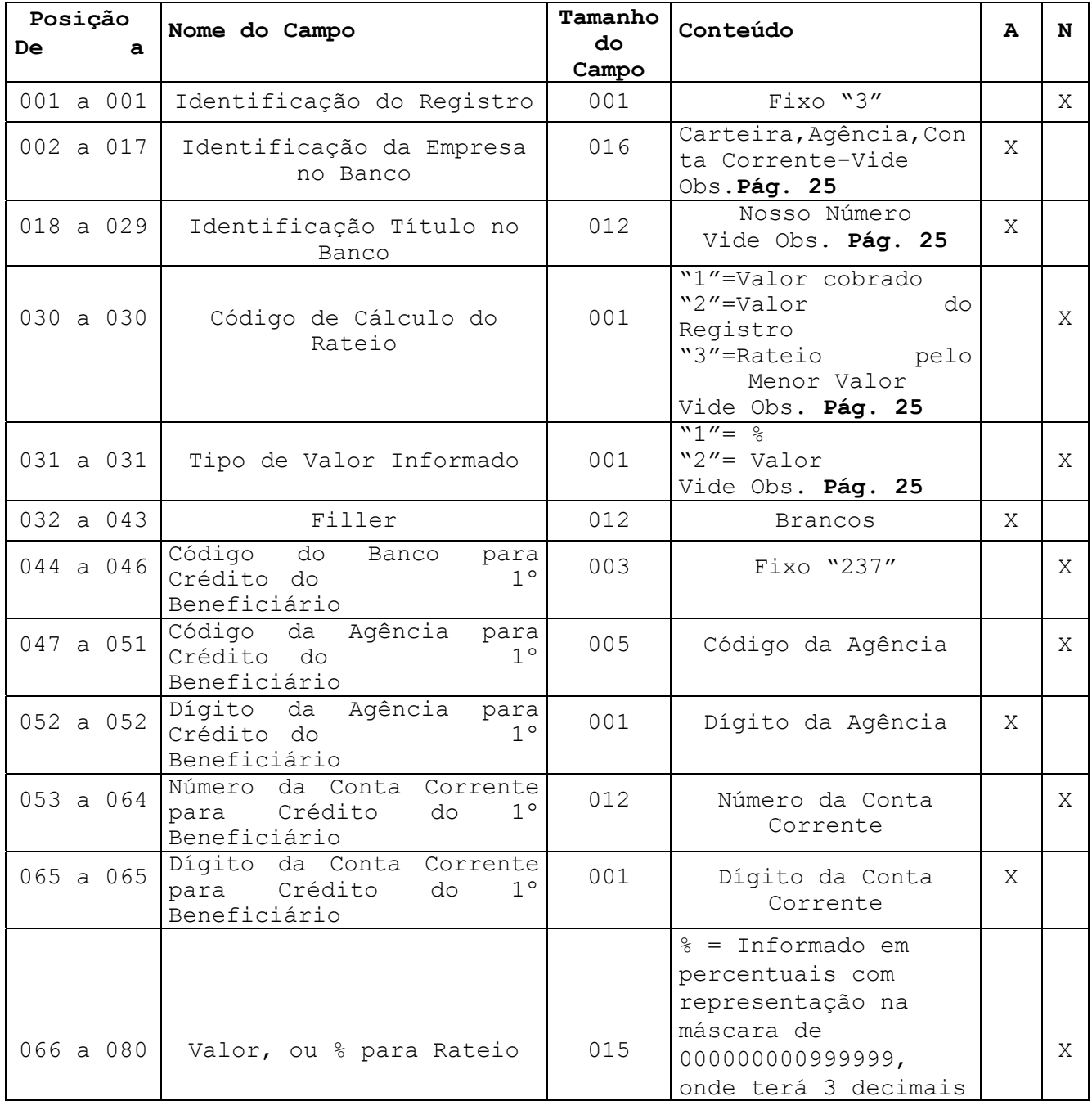

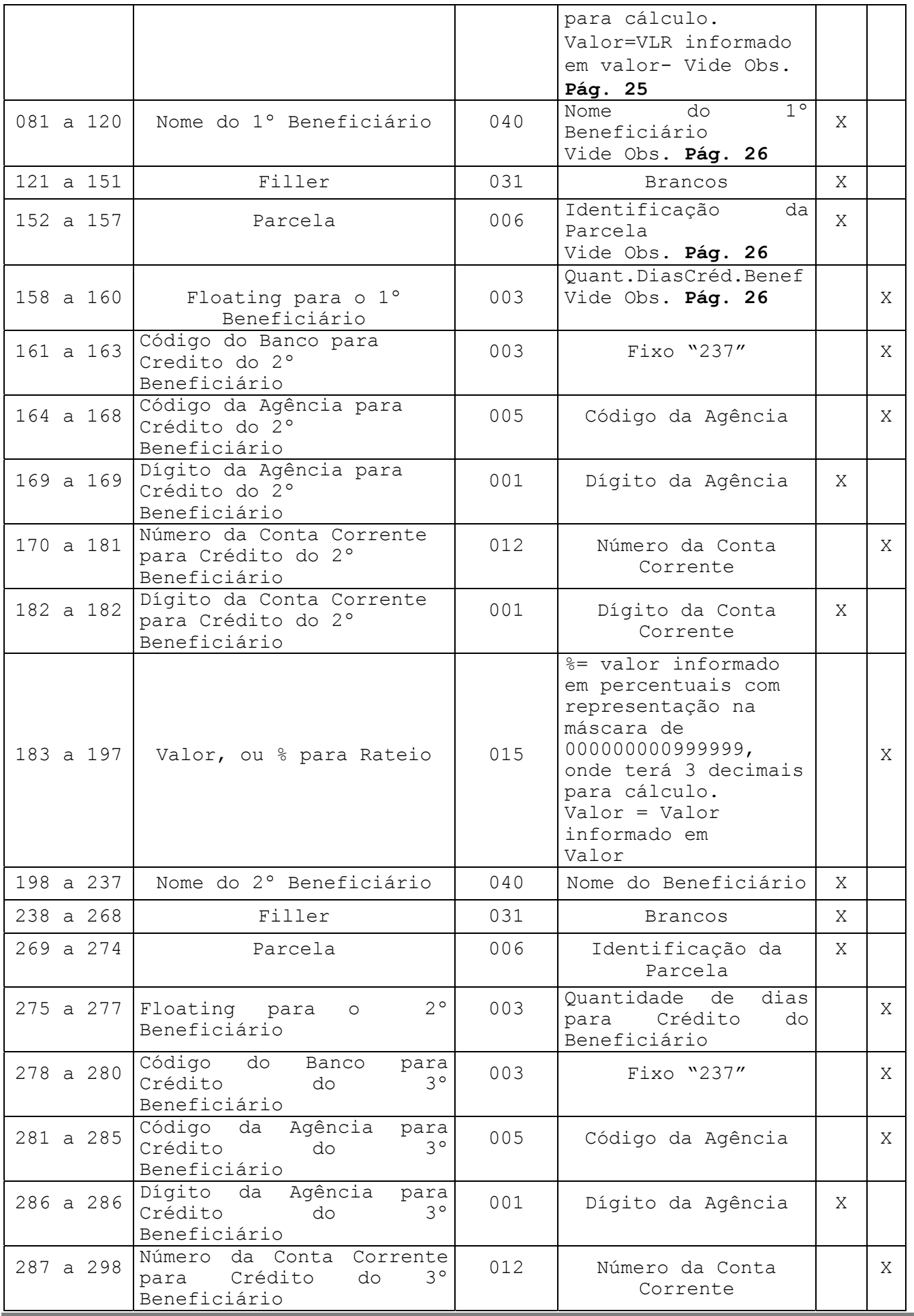

÷.

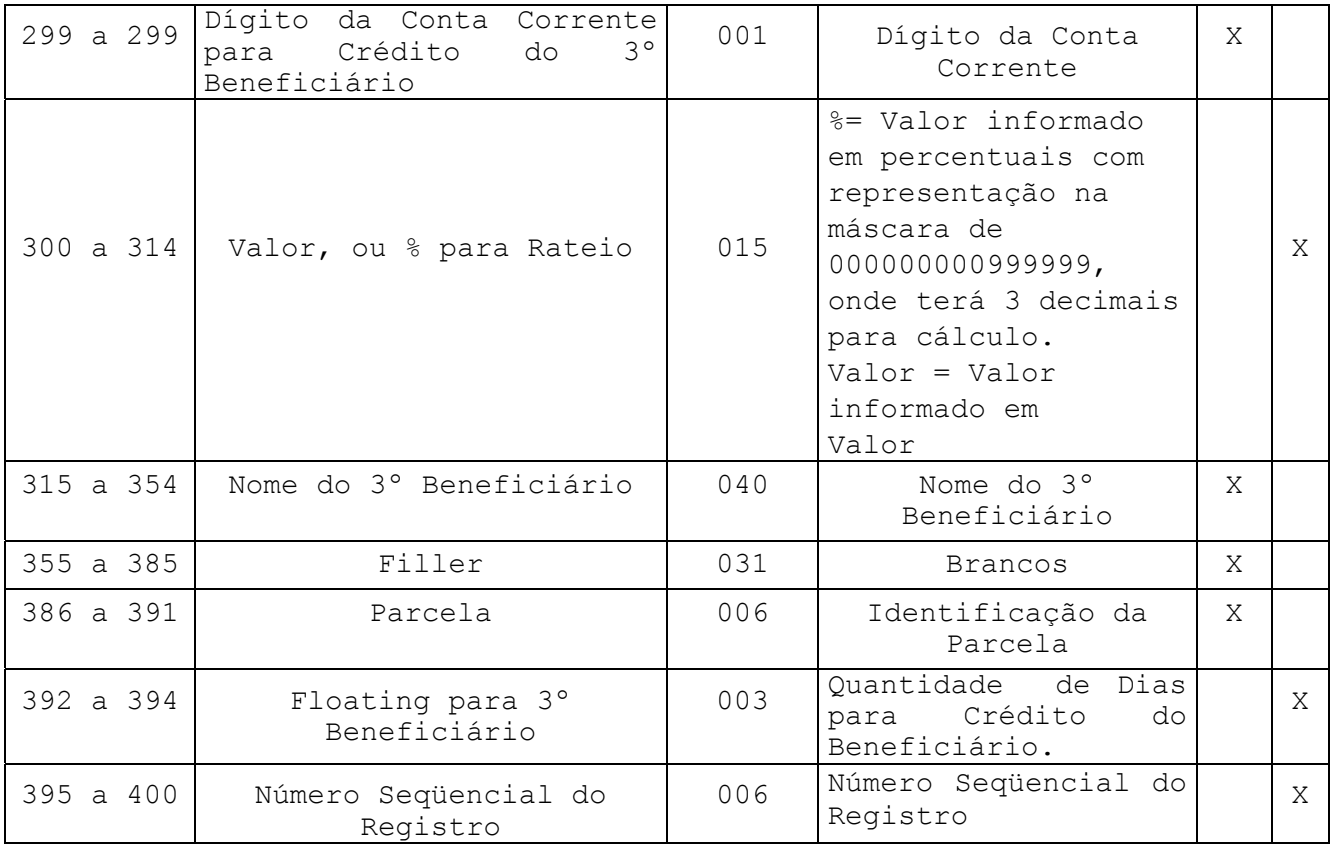

**Lay-out do Arquivo-Remessa - Registro Trailler** 

**Lay-out para Cobrança com Registro e sem Registro com Emissão de Papeleta pelo Banco e pela Empresa** 

**Descrição de Registro - Tamanho 400 Bytes** 

**A - Alfanumérico - Conteúdo em Caixa Alta (Letras Maiúsculas)** 

**N - Numérico** 

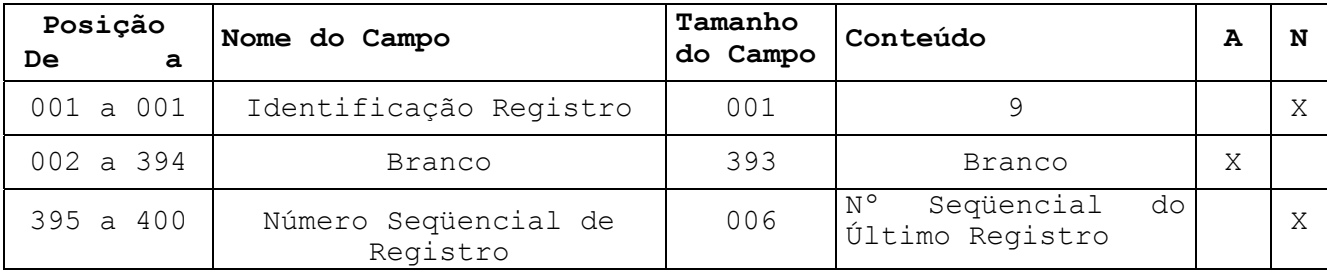

## **Informações Complementares**

## *Arquivo Remessa – Tipo 1*

- **Nota 1:** Os campos numéricos deverão ser alinhados à direita e preenchidos com "Zeros" à esquerda, quando for o caso.
- **Nota 2:** Os campos correspondentes a valores (moeda real), deverão ser preenchidos com duas casas decimais. Quando se tratar de moeda indexada (dólar, TR, etc..), deverão ser preenchidos com cinco casas decimais.

## *Registro Header Label*

#### **Das Posições**

#### **027 a 046 – Código de Remessa**

Será informado pelo Bradesco, quando do cadastramento da Conta na sua Agência. Esse código deve ser alinhado à direita com Zeros à esquerda.

#### **095 a 100 - Data da Gravação do Arquivo**

Para a retransmissão de um Arquivo Remessa rejeitado, será necessário alterar a data constante desse campo, bem como atualizar o número de remessa na posição 111 a 117 (número seqüencial de remessa).

#### **109 a 110 - Identificação do Sistema**

Micro a Micro - obrigatório, preencher com a sigla "MX" Host a Host - será desconsiderado

#### **111 a 117 - Número Seqüencial de Remessa**

O número de remessa deve iniciar de 0000001 e incrementado de + 1 a cada novo Arquivo Remessa, com o objetivo de evitar que ocorra duplicidade de arquivo não podendo, em hipótese alguma, ser repetida ou zerada.

## *Registro de Transação - Tipo 1*

**Das Posições** 

#### **002 a 020 - Identificação do Débito Automático em C/C**

Somente deverão ser preenchidos, caso o cliente Cedente esteja previamente cadastrado para operar com a modalidade de débito automático em Conta do cliente pagador (Sacado), cujos campos correspondentes a essas posições são:

- posição 002 a 006 = nº da Agência a ser debitada, ou seja, do Sacado

- posição 007 a 007 = dígito da Agência a ser debitada
- $-$  posição 008 a 012 = razão da Conta Ex. 07050

- posição 013 a 019 = nº da Conta Corrente do Sacado

- posição 020 a 020 = dígito da Conta Corrente do Sacado

#### **021 a 037 - Identificação da Empresa Cedente no Banco**

Deverá ser preenchido (esquerda para direita), da seguinte maneira: 21 a 21 - Zero

22 a 24 - código da carteira 25 a 29 - código da Agência Cedente, sem o dígito 30 a 36 - Conta Corrente 37 a 37 - dígito da Conta

#### **038 a 062 - Nº do Controle do Participante**

Campo destinado para uso da Empresa, A informação que constar do Arquivo Remessa será confirmada no Arquivo Retorno, Não será impresso nos boletos de cobrança.

#### **063 a 065 - Código do Banco para Débito - "237"**

Deverá ser informado o número do Banco, onde o cliente pagador (Sacado) mantém a sua Conta Corrente, caso o cliente Cedente tenha optado pelo débito automático em Conta do Sacado.

Para Títulos em que não deve ser aplicado o débito automático, este campo deverá ser preenchido com Zeros, para não gerar no Arquivo Retorno, na posição 319 a 324, do registro de transação, o motivo "68" - débito não agendado - erro nos dados de remessa.

#### **071 a 082 - Identificação do Título no Banco (Nosso Número)**

Campo reservado para o Nosso Número do Título (Número Bancário), cujo procedimento a ser adotado deve obedecer os itens a seguir:

#### Emissão de Papeleta pelo Banco

**Cobrança com Registro:** Neste caso, esse campo deverá ser enviado com "Zeros", pois o sistema informará o Nosso Número no Arquivo Retorno, quando da confirmação de entrada.

#### Emissão de Papeleta pelo Cliente

**Cobrança com Registro:** A ficha de compensação deverá apresentar as especificações exigidas, com relação ao código de barras, conforme consta nas páginas 24 a 25, e, neste caso, a posição 71 a 82 do registro de transação deverá vir preenchido com o Nosso Número e seu respectivo dígito de autoconferência, o qual será confirmado no Arquivo Retorno, quando do registro do Título, inclusive, apresentamos, a seguir, o critério a ser adotado para o cálculo do dígito de auto-conferência: A linha de numeração deverá ser composta de 11 algarismos mais o dígito de auto-

conferência, a qual obedecerá ao seguinte formato:

- Posição 71 a 81: Nosso Número poderá ser gerado a partir de 00000000001, 00000000002 etc - 11 posições, devendo ser atribuído numero diferenciado para identificação de cada documento na Cobrança Bradesco.
- posição 82 a 82: Dígito de auto-conferência do Nosso Número 1 posição
- **Obs.:** Para o cálculo do dígito, será necessário acrescentar o número da carteira à esquerda antes do Nosso Número, e aplicar o módulo 11, com base 7.

#### **Exemplo**

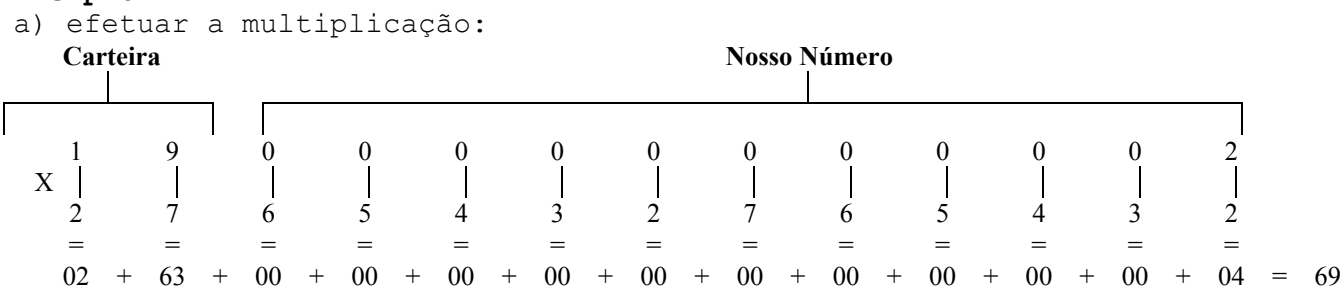

b) efetuar o somatório, cujo resultado é =  $69$ 

c) efetuar a divisão: 69 | 11 -66 6 3

**Obs.:** A diferença entre o dividendo menos o resto será o dígito de autoconferência.

11 - 03 = **8** (dígito de auto-conferência)

**Nosso Número Dígito Portanto, o Nosso Número será:** 0 0 0 0 0 0 0 0 0 0 2 **8** 

**Obs.:** Se o resto da divisão for "1", desprezar a diferença entre o dividendo menos o resto que será "10" e considerar o dígito como "P".

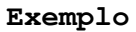

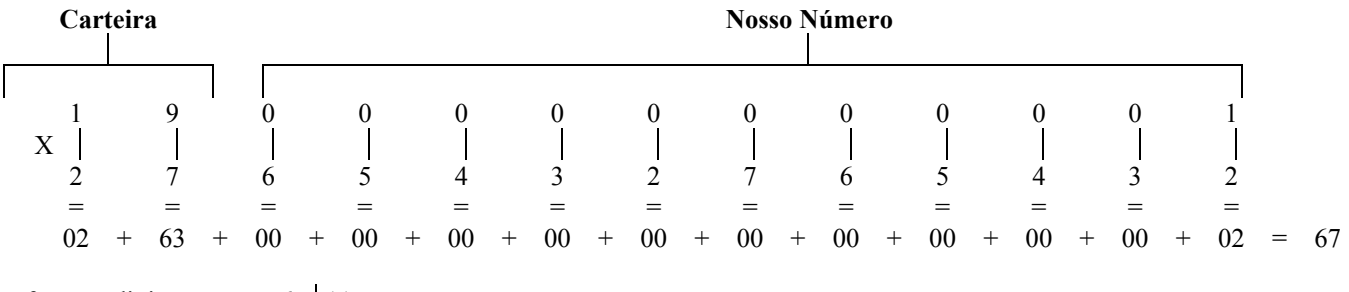

efetuar a divisão: 67 | 11

Portanto, o Nosso Número será:

-66 6

 1 Resultado: 11 - 1 = **10** - Neste caso o dígito será **"P"** 

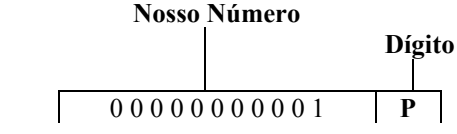

**Obs.:** Se o resto da divisão for "0", desprezar o cálculo de subtração entre dividendo e resto, e considerar o "0" como dígito.

**Exemplo** 

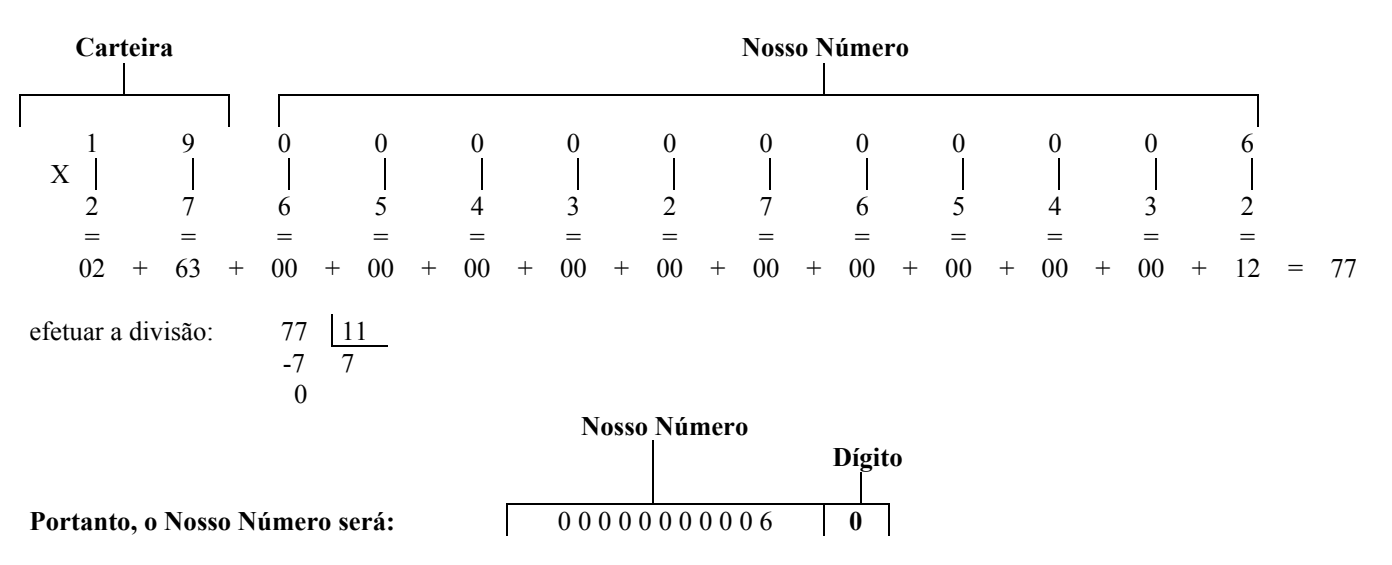

#### **093 a 093 - Condição para Emissão da Papeleta de Cobrança**

- se for igual a 1 = o Banco emite a papeleta e processa o registro
- ⇒ se o Nosso Número for informado na posição 71 a 82 do registro de transação, o Banco assume.

⇒ se o Nosso Número não for informado, o Banco criará automaticamente.

• se for igual a 2 = o Cliente emite e o Banco somente processa o registro

⇒ neste caso, será obrigatório informar o Nosso Número formatado na posição 71 a 82 do registro de transação tipo 1.

#### **094 a 094 – Condição de Registro para Débito Automático**

- quando igual a "N" e os dados do débito estiverem incorretos, rejeita na cobrança e não emite papeletas de cobrança;
- quando diferente de "N" e os dados do débito estiverem incorretos, registra na cobrança e emite papeleta de cobrança.

#### **105 a 105 - Indicador de Rateio de Crédito**

Somente deverá ser preenchido com a Letra "R", se a Empresa participa da rotina de rateio de crédito, caso não participe, informar Branco.

#### **106 a 106 - Endereçamento do Aviso de Débito Automático em Conta Corrente**

1 = emite aviso, e assume o endereço do Sacado constante do Arquivo-Remessa; 2 = não emite aviso; diferente de 1 ou 2 = emite e assume o endereço do cliente debitado, constante do nosso cadastro.

#### **109 a 110 - Identificação de Ocorrência**

01..Remessa 02..Pedido de baixa 04..Concessão de abatimento 05..Cancelamento de abatimento concedido 06..Alteração de vencimento 07..Alteração do controle do participante 08..Alteração de seu número 09..Pedido de protesto 18..Sustar protesto e baixar Título 19..Sustar protesto e manter em carteira 31..Alteração de outros dados 35..Desagendamento do débito automático 68..Acerto nos dados do rateio de Crédito 69..Cancelamento do rateio de crédito.

#### **121 a 126 - Data do Vencimento do Título**

- Para vencimento a vista , preencher o campo com (000000)
- Para vencimento contra apresentação, preencher o campo com (999999)
- Para vencimento "ver instruções" Cobrança Sem Registro, preencher o campo com (777777).

**Nota1:** Para alterar um Título registrado, cujo vencimento seja (DDMMAA), para "a vista", preencher esse campo com (888888).

#### **140 a 147 - Identificação da Depositária**

Quando o código de ocorrência for "01" (posição 109 a 110) de registro de transação, os campos correspondentes a essas posições, ou seja:

140 a 142 = nº do Banco encarregado pela cobrança do Cedente 143 a 147 = nº da Agência depositária

Deverão ser preenchidos com "Zeros", pois o sistema codificará automaticamente através do CEP, que deverá ser informado na posição 327 a 334 do registro de transação.

## **157 a 160 - 1ª / 2ª Instrução**

Campo destinado para pré-determinar o protesto do Título, quando do registro. Não havendo interesse, preencher com Zeros. Porém, caso a Empresa deseje se utilizar da instrução automática de protesto, informamos abaixo os procedimentos: - posição 157 a 158 = Indicar o código "06" - (Protesto)

- posição 159 a 160 = Indicar o número de dias a protestar (mínimo 5 dias)

**Nota:** A posição 157 a 158, também poderá ser utilizada para definir as seguintes mensagens, a serem impressas nas papeletas de cobrança, emitidas pelo Banco:

08 Não cobrar juros de mora

- 09 Não receber após o vencimento
- 11 Não receber após o 8º dia do vencimento
- 12 Cobrar encargos após o 5º dia do vencimento
- 13 Cobrar encargos após o 10º dia do vencimento.
- 14 Cobrar encargos após o 15º dia do vencimento
- 15 Conceder desconto mesmo se pago após o vencimento.
- **Atenção:** Essas instruções deverão ser enviadas no Arquivo-Remessa, quando da entrada, desde que o código de ocorrência na posição 109 a 110 do registro de transação, seja "01", para as instruções de protesto, o CNPJ / CPF e o endereço do Sacado deverão ser informados corretamente.

#### *Cancelamento da Instrução Automática de Protesto*

Para cancelar a instrução automática de protesto, basta enviar um Arquivo Remessa com as seguintes características:

posição 109 a 110 do registro de transação = 31 - Alteração de Outros Dados posição 157 a 160 do registro de transação = 9999

#### **161 a 173 - Valor a ser Cobrado por dia de atraso**

Campo destinado para o Cedente informar o valor da mora dia a ser cobrado do Sacado, no caso de pagamento com atraso (somente valor). Porém, caso o Cedente não queira informar o valor da mora dia, no Arquivo Remessa, poderemos calculá-lo e imprimi-lo, contudo torna-se necessário informar o valor de sua taxa de juros mensal, através de carta, a qual deverá ser encaminhada para a nossa Agência, para o efetivo cadastramento.

#### **193 a 205 - Valor do IOF**

Este campo somente deverá ser preenchido pelas Empresas Cedentes, cujo ramo de atividade seja Administradora de Seguros.

#### **221 a 234 - Número da Inscrição do Sacado**

Quando se tratar de CNPJ, adotar o critério de preenchimento da direita para a esquerda, utilizando: 2 posições para o controle 4 posições para a filial 8 posições para o CNPJ

Quando se tratar de CPF, adotar o mesmo critério da direita para a esquerda, utilizando: 2 posições para o controle 9 posições para o CPF 3 posições a esquerda zeradas

## **315 a 326 - 1ª Mensagem**

Campo livre para uso da Empresa. A mensagem enviada nesse campo será impressa somente no boleto e não será confirmada no Arquivo Retorno.

## *Sacador Avalista*

## **335 a 394 - 2ª Mensagem/Sacador Avalista - Decomposição do Campo**

Este campo poderá ser utilizado para informar: • Somente Sacador/Avalista, ou Somente Mensagem

**Obs.:** A Empresa Cedente ao ser cadastrada na Cobrança Escritural, será automaticamente autorizada a enviar mensagens, porém, para informar Sacador/Avalista, deverá ser previamente cadastrada:

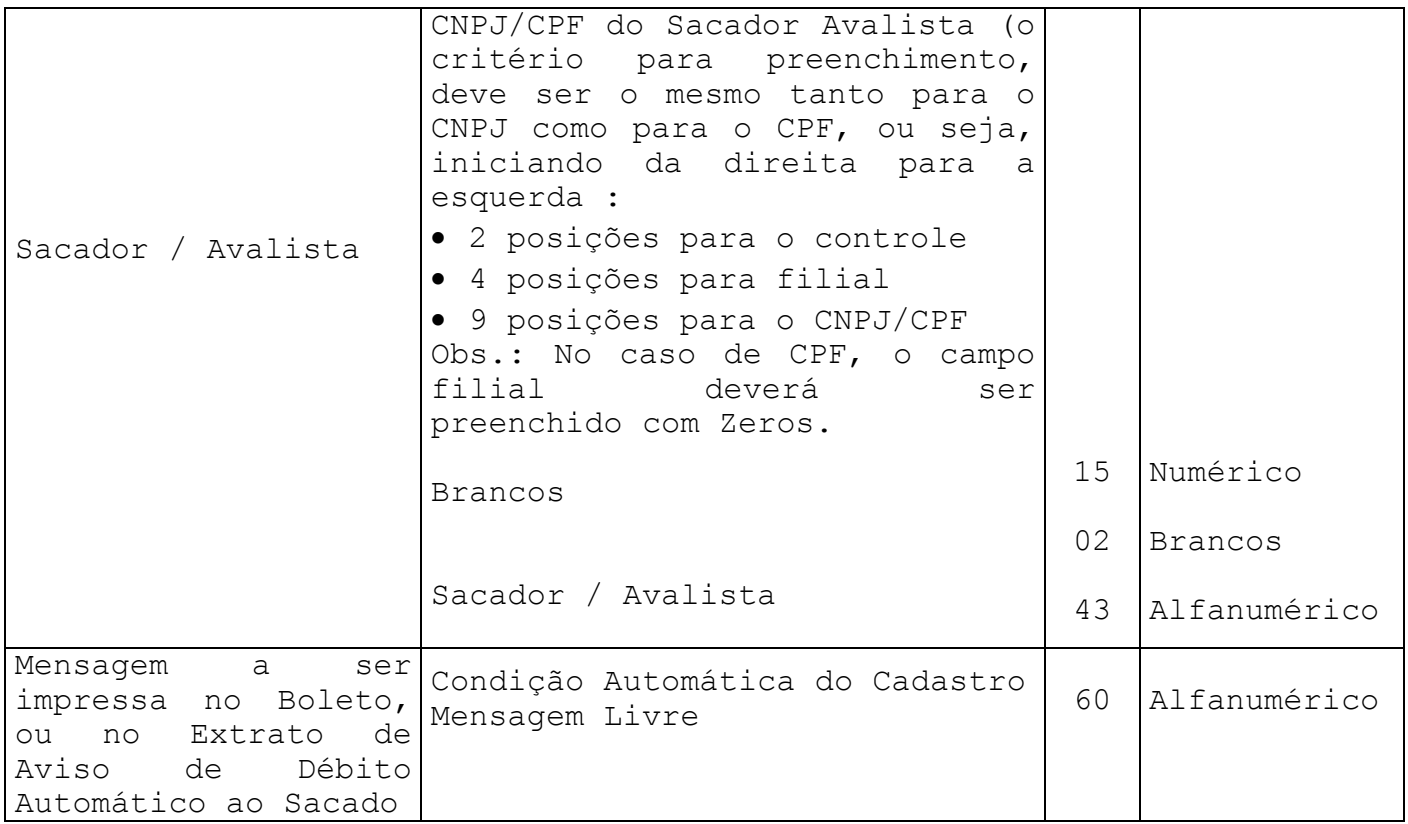

## *Registro de Transação - Tipo 2 / Mensagem (Opcional)*

#### **Das Posições**

#### **383 a 394 - Nosso Número + Dígito**

Esses campos deverão ser preenchidos , de acordo com a posição 71 a 82 do registro de transação - tipo 1.

#### *Registro - Tipo 3/ Rateio de Crédito - Arquivo Remessa*

**Das Posições**

**02 a 17 - Identificação da Empresa no Banco** 

Deverá ser preenchido (esquerda para direita), conforme a seguir: 02 a 04 - Código da carteira. 05 a 09 - Código da Agência Cedente, sem o dígito. 10 a 16 - Conta Corrente. 17 a 17 - Dígito da Conta Corrente.

#### **18 a 29 - Identificação do Título no Banco (Nosso Número)**

Esse campo deverá ser informado com Zeros, quando a emissão de papeletas de Cobrança for pelo Banco; quando for pela Empresa, esse campo deverá ser preenchido conforme os critérios apresentados nas páginas 20 a 23.

#### **30 a 30 - Código de Cálculo do Rateio**

1- Valor cobrado

- 2- Valor do registro
- 3- Rateio pelo menor valor

O rateio pelo menor valor, será efetuado pelo valor do registro, se esse for menor que o cobrado, e vice versa.

#### **31 a 31 - Tipo de Valor informado**

1- Percentual 2- Valor

Para um mesmo Título, o Cedente deverá optar pelo valor ou percentual, nunca os dois tipos. A Empresa que optar rateio pelo valor cobrado, deverá obrigatoriamente, informar o rateio em percentual.

#### **66 a 80 - Valor ou Percentual para Rateio**

Moeda corrente - Deverá ser informado com 2 (duas) decimais. Moeda indexada - Deverá ser informado com 5 (cinco) decimais. Percentual - deverá ser informado com 3 (três) decimais.

## **81 a 120 - Nome do Beneficiário**

Para cada Título, serão permitidos no máximo 90 beneficiários, isto é, no máximo 30 registros tipo 3 para cada Título.

#### **152 a 157 – Parcela**

Para diferenciar rateios de um mesmo Título, para o mesmo beneficiário várias vezes.

#### **158 a 160 - Floating do Beneficiário**

Informar a quantidade de dias para rateio, após a data do crédito da cobrança na Conta Corrente. Essa quantidade de dias, está limitada a 30 (trinta) dias.

Notas do Rateio

#### **Ocorrência 68 - Acerto dos Dados do Rateio**

Para efetuar o acerto de dados de rateio já aceito em nosso sistema, porém ainda não rateado, é necessário informar todos os dados dos beneficiários já enviados anteriormente.

Ex.: Título registrado no Banco com 10 beneficiários, porém 01 (um) desses deve sofrer alteração.

A Empresa deverá gerar novamente o registro tipo 1 com o código de ocorrência 68 na posição 109 a 110 , mais o nosso número na posição 71 a 82 informado no arquivo retorno, com os 10 (dez) beneficiários, pois o nosso sistema irá substituir todos os dados do cadastro, pelos novos dados do acerto.

#### **Ocorrência 69 - Cancelamento de Rateio**

Informar a ocorrência 69 na posição 109 a 110 do registro transação tipo1, seguido do nosso número na posição 71 a 82. Não é necessário informar o registro tipo 3 com os dados do rateio.

**Obs.:** Quando o Título for baixado da cobrança, todos os rateios para aquele, serão eliminados /cancelados automaticamente.

#### **Informações complementares para impressão de Papeleta Emissão de Papeleta pelo Cliente ou pelo Banco - "Cobrança sem Registro":**

O critério a ser adotado é o mesmo ao anterior, ou seja, emissão de papeleta pelo cliente, cobrança com registro, bastando utilizar a carteira "06".

## **CÓDIGO DE BARRAS PARA A COBRANÇA BRADESCO**

#### **Código I25 (2 de 5 Intercalado)**

• permite representação numérica

- utiliza caracteres identificadores de início e fim
- as barras estreitas (E) são representadas pelo número (0)
- as barras largas (L) são representadas pelo número 1 (um)
- forma de codificação de I25: de acordo com a combinação de duas barras estreitas (E) e/ou largas (L). Configuração em ASCII e EBCDIC:

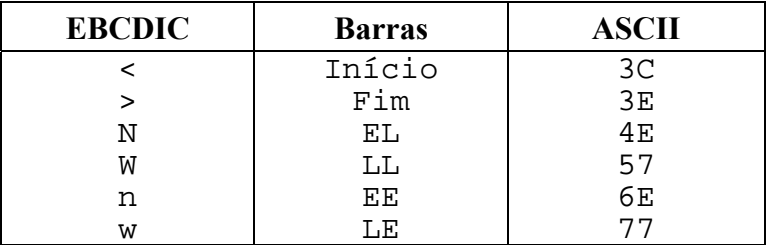

• para se ter uma das duplas de barras acima, deve-se primeiramente substituir os números de 0 a 9 de acordo com a representação a seguir:

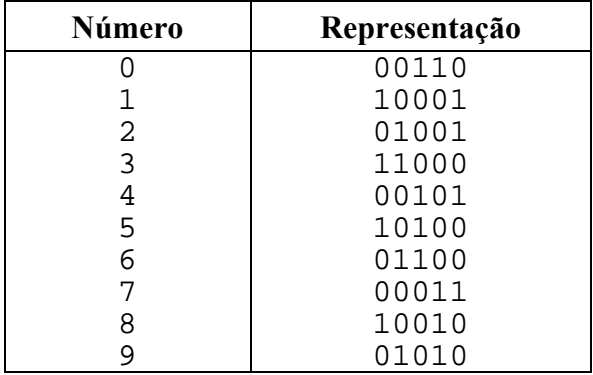

## **Exemplo**

Para representar 123, teremos que acrescentar o número 0 (Zero) a esquerda, de forma a obtermos número par de dígitos.

Observando a representação acima, deve-se pegar o primeiro BIT do número e juntar ao primeiro BIT do número 1 formando o par 01, que significa uma barra E (estreita) e outra L (larga), que possui a configuração em ASCII igual a 4E. Então, a codificação do número 0123 será:

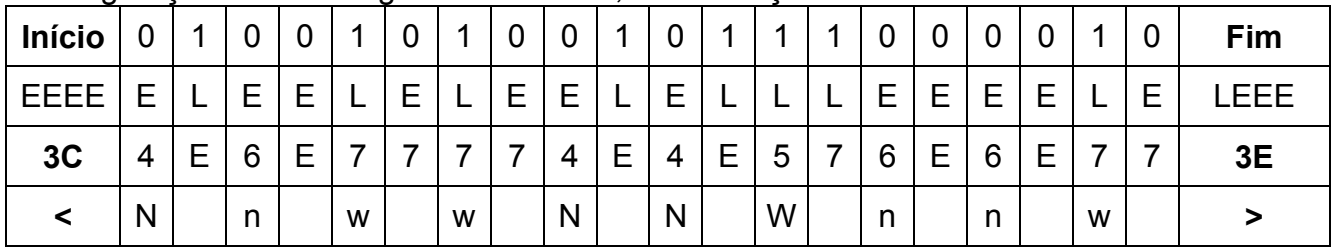

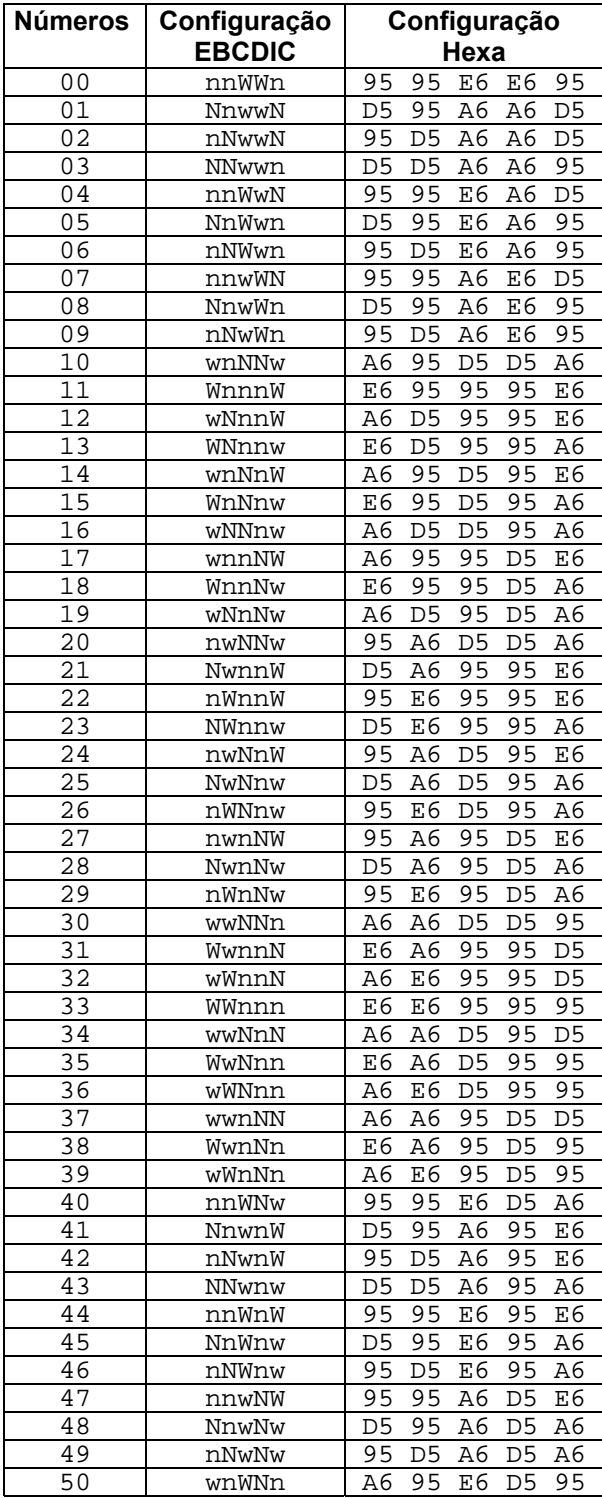

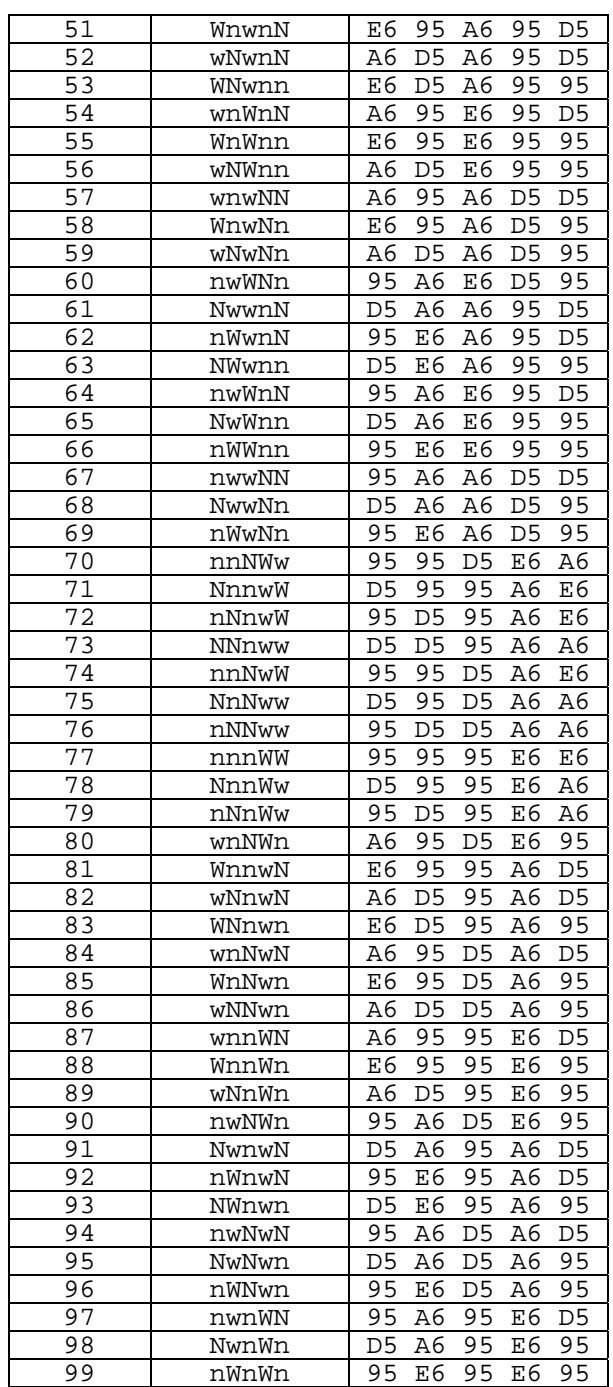

## **Segue abaixo, tabela com todos os Pares de Barras:**

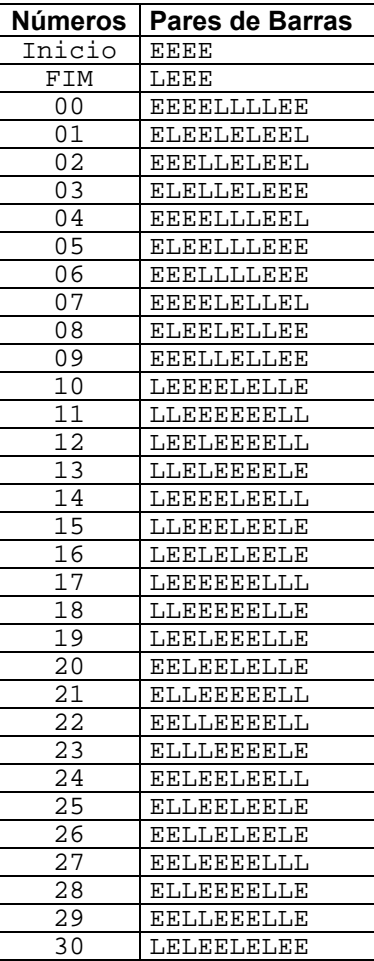

31 LLLEEEEEEL

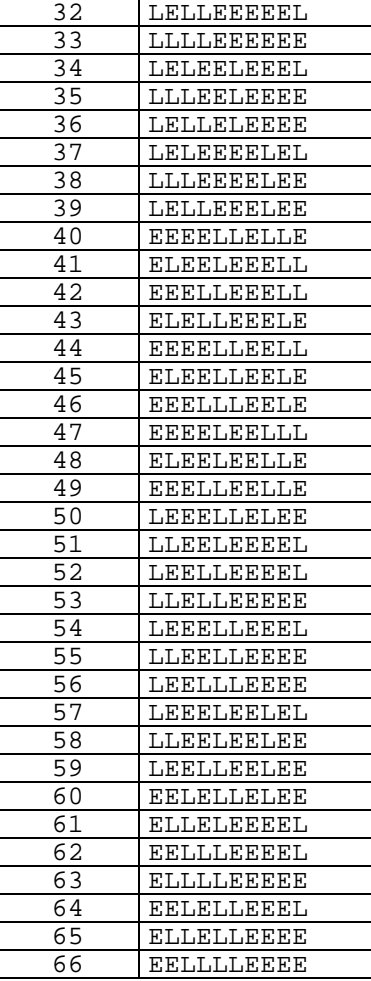

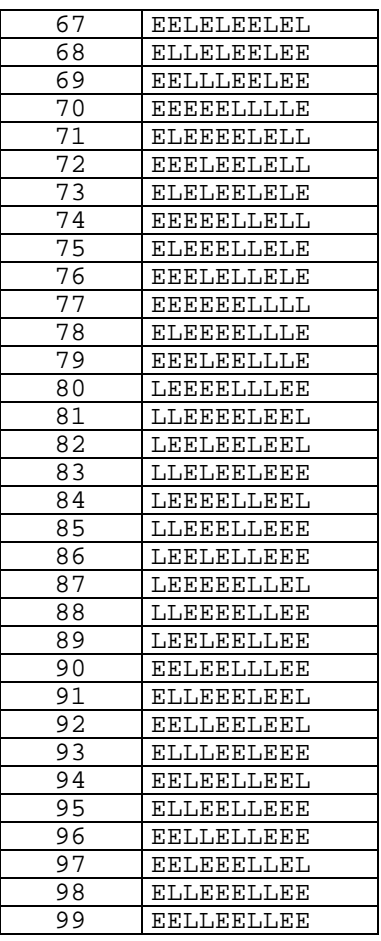

**. .** 

## **Montagem dos Dados do Código de Barras**

O código de barra para cobrança contém 44 posições dispostas da seguinte forma:

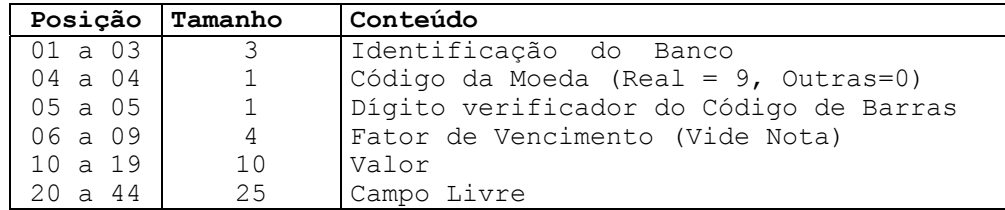

• As posições do campo livre ficam a critério de cada Banco arrecadador, sendo que o **padrão do Bradesco** é:

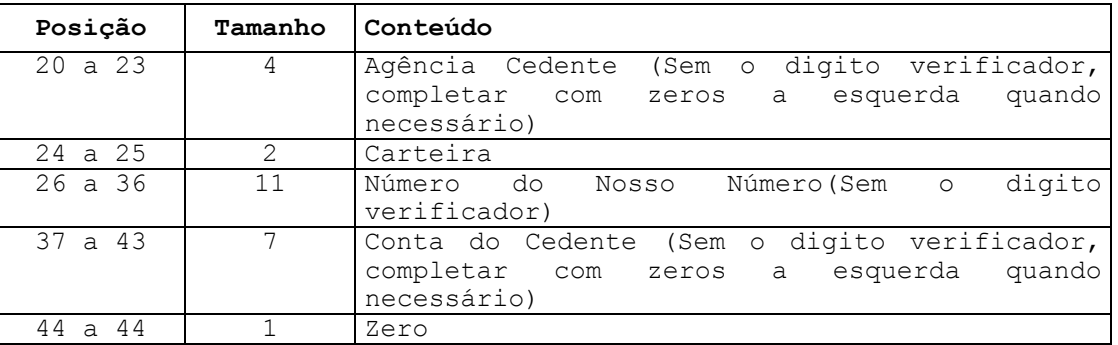

## **Para o cálculo do Dígito verificador do Código de Barras, proceder da seguinte forma:**

- cálculo através do módulo 11, com base de cálculo igual a 9.

## **Exemplo:**

NNNNNNNNNNNNNNNNNNNNNNNNNNNNNNNNNNNNNNNNNNN { 43 Posições com todos os dados: Para calcular o dígito considerar 43 Posições, sendo: da Posição 1 a 4 e da Posição 6 a 44. 4329876543298765432987654329876543298765432 { Índice de Multiplicação - - - - < - - - - < - - - - < - - - < - - - { Sentido do Cálculo

- O primeiro dígito da direita para a esquerda será multiplicado por 2, o segundo por 3, e assim sucessivamente.
- Os resultados das multiplicações devem ser acumulados.
- No final, o valor acumulado deverá ser dividido por 11.
- O resto da divisão deverá ser subtraído de 11.
	- se o resultado da subtração for igual a 0 (Zero), 1 (um) ou maior que 9 (nove) deverão assumir o dígito igual a 1 (um).
	- caso contrário, o resultado da subtração será o próprio dígito.
- Este resultado é o digito verificador do código de barras, e deverá ser lançado para a quinta posição.
- O dígito 0 (Zero) na quinta posição indicará que o código de barras não possui dígito verificador.

#### **Montagem e Impressão do Código de Barras**

**Obs.:** '2 de 5 intercalado' significa que 5 barras definem um caracter, sendo que duas delas são barras largas; 'intercalado' significa que os espaços entre as barras tem significado, de maneira análoga as barras.

### **Para Impressão Laser**

Após a montagem acima, criar a representação gráfica para a linha que contém os dados do código de barras ou utilizar a fonte adequada.

- Posição do código de barras na papeleta (conforme exemplo abaixo): O início da barra deve estar 0,5 cm da margem esquerda da folha; O meio da barra deve estar a 12 mm do final da folha; Comprimento total igual a 103mm e altura igual a 13mm.
- **Obs.:** Estas posições devem ser seguidas rigorosamente, pois são de fundamental importância para a leitura do código de barras.

## **Montagem dos Dados para Composição da Linha Digitável**

A linha digitável será composta por cinco campos:

#### **1º campo**

Composto pelo código de Banco, código da moeda, as cinco primeiras posições do campo livre e o dígito verificador deste campo;

#### **2º campo**

Composto pelas posições 6ª a 15ª do campo livre e o dígito verificador deste campo;

#### **3º campo**

Composto pelas posições 16ª a 25ª do campo livre e o dígito verificador deste campo;

#### **4º campo**

Composto pelo dígito verificador do código de barras, ou seja, a 5ª posição do código de barras;

#### **5º campo**

Composto pelo fator de vencimento com 4(quatro) caracteres e o valor do documento com 10(dez) caracteres, sem separadores e sem edição.

Entre cada campo deverá haver espaço equivalente a 2 (duas) posições, sendo a 1ª interpretada por um ponto (.) e a 2ª por um espaço em branco.

#### **Exemplo**

#### Dígito Verif. do Código de Barras

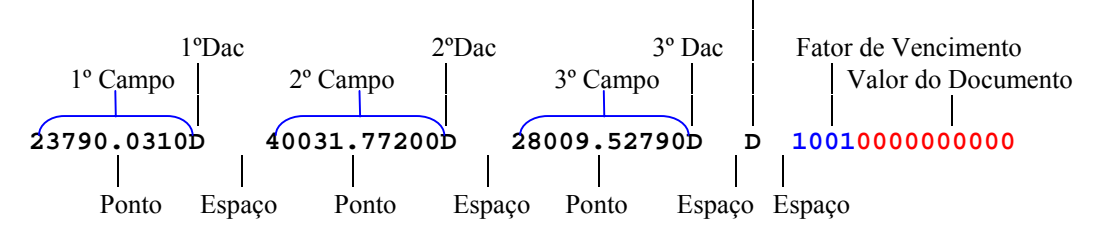

**Cálculo dos Dígitos de Auto Conferência(DAC) dos campos da linha Digitável** 

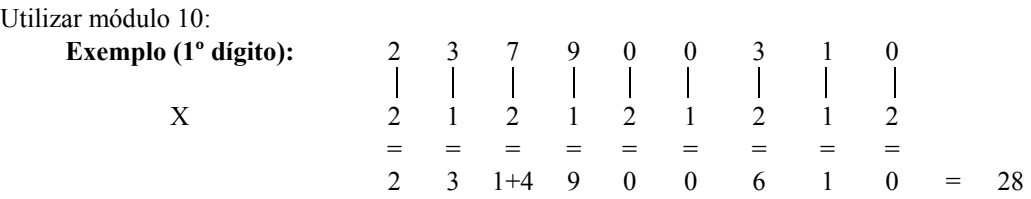

**Obs**.: Total da multiplicação = 28, portanto, para se obter o dígito deverá ser considerado um número múltiplo de 10, superior ou igual ao resultado da multiplicação, que, neste caso, será "30". Portanto, efetua-se a seguinte subtração:

30 - 28 = 2 (dígito), portanto, a composição do primeiro campo será:

## **23790.03102**

**Nota:** Todo o resultado da multiplicação, cujo o total for maior ou igual a 10 (dez), deverá haver a soma dos dois números, conforme exemplos:  $5 \times 2 = 10$ , portanto,  $1 + 0 = 1$  $8 \times 2 = 16$ , portanto,  $1 + 6 = 7$ **Exemplo (2º dígito):** 4 0 0 3 1 7 7 2 0 0  $\overline{\phantom{a}}$  $\mathbf{I}$  $\mathsf{I}$  $\perp$ X 1 2 1 2 1 2 1 2 1 2  $\mathcal{L} = \{ \mathbf{z} \in \mathbb{R}^d \mid \mathbf{z} \in \mathbb{R}^d \mid \mathbf{z} \in \mathbb{R}^d \mid \mathbf{z} \in \mathbb{R}^d \mid \mathbf{z} \in \mathbb{R}^d \}$  4 0 0 6 1 1+4 7 4 0 0 = 27 Total da multiplicação = 27

múltiplo de 10 (dez) = 30, portanto

30 - 27 = 3 (dígito), assim a composição do 2º campo será:

## **40031.772003**

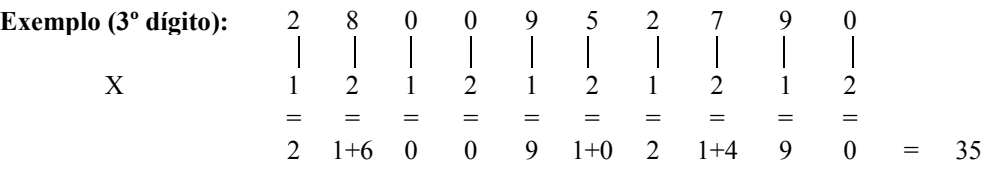

Total da multiplicação = 35

múltiplo de 10 (dez) = 40, portanto

40 - 35 = 5 (dígito), assim a composição do 3º campo será:

## **28009.527905**

Desta forma, teremos a seguinte configuração da linha digitável: **23790 . 03102 40031 . 772003 28009 . 527905 7 10010000000000** 

## **ESPECIFICAÇÕES DO BLOQUETO DE COBRANÇA**

Os bloquetos deverão obedecer aos seguintes parâmetros, definidos pelo Bacen:

• número de vias ou partes - 2 (duas): Recibo do Sacado b) Ficha de Compensação. Obs.: O recibo do sacado deverá conter o Valor do Documento, Nosso Número, Carteira, Agência/Código do Cedente e data do Vencimento

- gramatura do papel mínima de 50g/m2
- dimensões

a) Ficha de Compensação : 95 a 104 mm X 170 a 216 mm

b) Recibo do Sacado: a critério do Banco

- cor da via/impressão
	- a) fundo branco / impressão azul
	- b) fundo branco / impressão preta
- Inserção dos dados do Banco/L.Digitável na borda superior da F.de compensação. - Lado esquerdo - deverá constar o nome do Banco; o número do Banco, acrescido do dígito verificador; (O código do Banco deverá ser constituído com caracter de 5mm e traços ou fios de 1,2mm)

- Lado direito - deverá constar a L Digitável - As dimensões serão 3,5 a 4mm e traços ou fios de 0,3mm

## **MODELO DE FICHA DE COMPENSAÇÃO - INFORMAÇÕES PADRÃO BRADESCO**

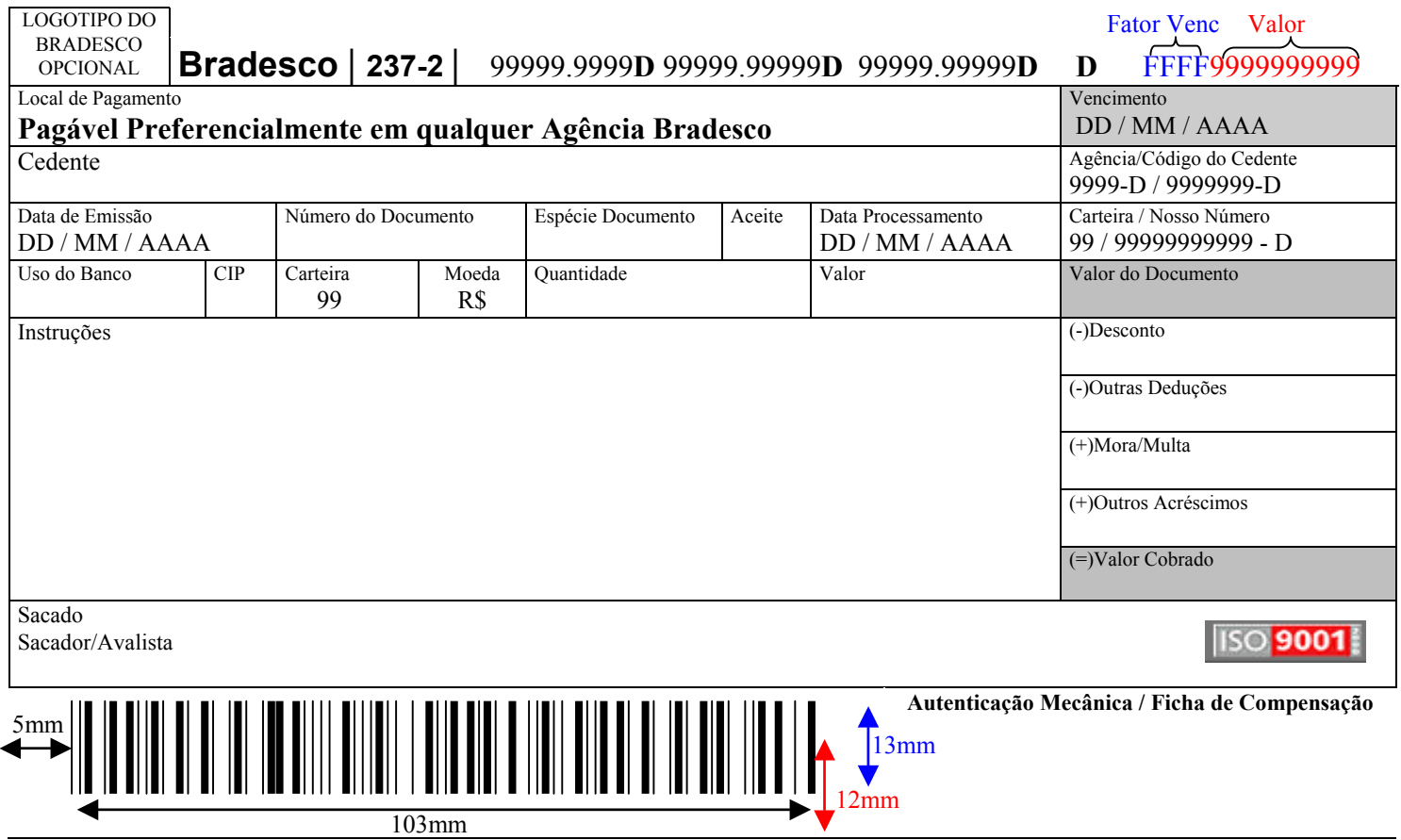

#### **Instrução para Preenchimento dos Campos dos Bloquetos**

#### **1. LOCAL DE PAGAMENTO:**

Campo destinado a inserção de mensagem para indicar ao sacado onde o pagamento poderá ser efetuado. Ex.: "*Pagável Preferencialmente nas Agências Bradesco*"

#### **2. CAMPO VENCIMENTO**

O vencimento que constar neste campo, deverá, obrigatoriamente, ser o mesmo constante no Fator de Vencimento da linha digitável e do Código de Barras.

Ocorrendo divergência entre essas informações, prevalecerá a data indicada no Fator de Vencimento no Código de Barras/Linha Digitável.

#### **3. CEDENTE:**

Razão Social ou Nome Fantasia da Empresa emissora do bloqueto bancário, devendo ser o mesmo que consta no cadastro do Banco.

#### **4. AGÊNCIA / CÓDIGO DO CEDENTE:**

Deverá ser preenchido com a agência com 4 (quatro caracteres) - digito da agência / Conta de Cobrança com 7(sete) caracteres - Digito da Conta. Ex. 9999-D/9999999-D

Obs.: Preencher com zeros a direita quando necessário

#### **5. DATA DE EMISSÃO:**

Preencher com a data de Emissão do Documento, ou a data do faturamento.

#### **6. N ÚMERO DO DOCUMENTO:**

Poderá ser informado a identificação do número da fatura, duplicata, etc.

#### **7. ESPÉCIE DO DOCUMENTO:**

De acordo com o ramo de atividade, poderão ser utilizadas uma das siglas: DM-Duplicata Mercantil, NP-Nota Promissória, NS-Nota de Seguro, CS-Cobrança Seriada, REC-Recibo, LC-Letras de Câmbio, ND-Nota de Débito, DS-Duplicata de Serviços, Outros.

#### **8. ACEITE:**

N - Não aceite

#### **9. DATA PROCESSAMENTO:**

Poderá ser a mesma data de emissão

#### **10. CARTEIRA / NOSSO NÚMERO:**

Carteira com 2(dois) caracteres / N.Número com 11(onze) caracteres + digito Ex.: 99 / 99999999999-D Obs.: O Nosso Número é um identificador do bloqueto, devendo ser atribuido Nosso Número diferenciado para cada bloqueto.

#### **11. USO DO BANCO:**

Poderá ser impresso o código que identifica se a impressão é efetuada pelo Banco ou pela Empresa, sendo que no caso de impressão pela empresa utilizar "8650".

#### **12. CIP:**

Trata-se de código utilizado para identificar mensagens especificas ao cedente, sendo que o mesmo consta no cadastro do Banco, quando não houver código cadastrado preencher com zeros "000".

#### **13. CARTEIRA:**

Número da Carteira de Cobrança, que a empresa opera no Banco.

#### **14. MOEDA:**

Campo destinado a informação do tipo de moeda na qual o documento foi emitida (R\$, US\$, IGMP, Etc..)

#### **15. QUANTIDADE:**

Quando o documento for emitido em outras moedas (R\$, US\$, IGPM, etc..), preencher este campo com a quantidade da moeda correspondente.

#### **16. VALOR DO DOCUMENTO:**

Campo destinado a informação do valor do documento, devendo ser preenchido com o mesmo valor informado no código de barras e na linha Digitável. Caso o valor do documento esteja zerado no código de barras e na linha , deixar este campo em branco.

#### **17. INSTRUÇÕES:**

Campo reservado para mensagens de responsabilidade do cedente, onde poderá ser impresso mensagens sobre os procedimentos à serem seguidos pelo caixa no momento do recebimento, desde que não contrariem as normas do Bacen.

#### **FATOR DE VENCIMENTO**

Regras para Inserção do Fator de Vencimento no Código de Barras

O Fator de Vencimento, expresso através de 4 dígitos, será utilizado para identificar a Data de Vencimento do título, devendo ser obtido através da subtração da data de vencimento da data base 07/10/1997.

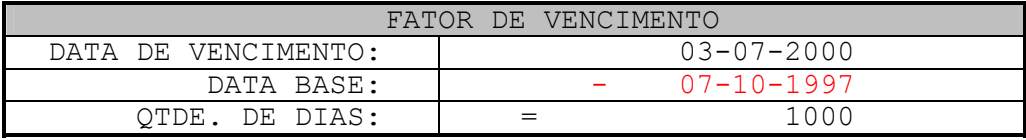

Para aferição do calculo de Fator de Vencimento sugerimos elaborarem alguns testes, utilizando as datas abaixo, para se certificarem que o Fator de Vencimento está correto.

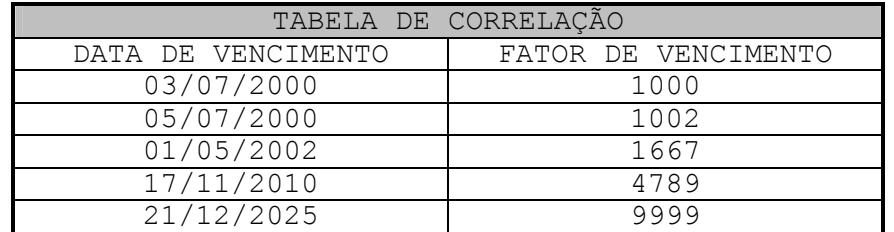

Bloquetos com Vencimento - "À Vista ou Contra Apresentação"

Caso haja interesse em emitir documentos nessas condições, deverão ser adotados os seguintes critérios:

- Somar 15 dias corridos à "Data da Emissão" do bloqueto;
- A data obtida desta soma deverá ser subtraída da data **07/10/1997** (data de base);
- A quantidade de dias resultante desta subtração, deverá ser inserido no código de barras e na linha Digitável;

• O campo "Data de Vencimento" no bloqueto deverá ser preenchido com os dizeres "A Vista" ou "Contra Apresentação".

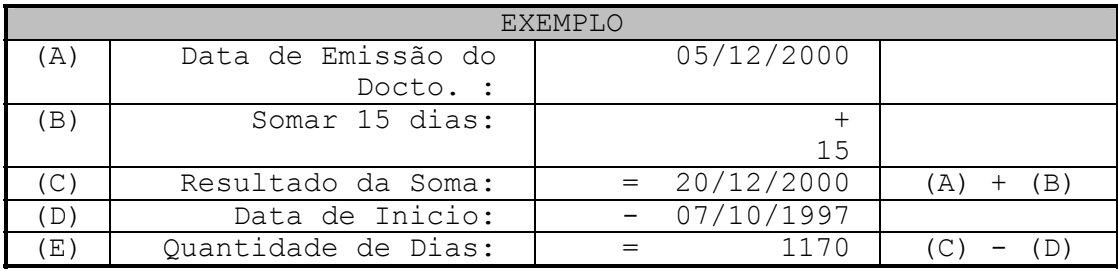

Bloquetos com Datas Escalonadas

- Deverá constar no Código de Barras, Linha Digitável, Campo Vencimento e Valor a menor data de vencimento e o menor valor.
- Deverá constar no campo "Instruções" pagamento após o vencimento, somente no banco cedente;

#### **REGRAS PARA INSERÇÃO DO FATOR DE VENCIMENTO**

• **Com Fator de Vencimento e com Valor** 

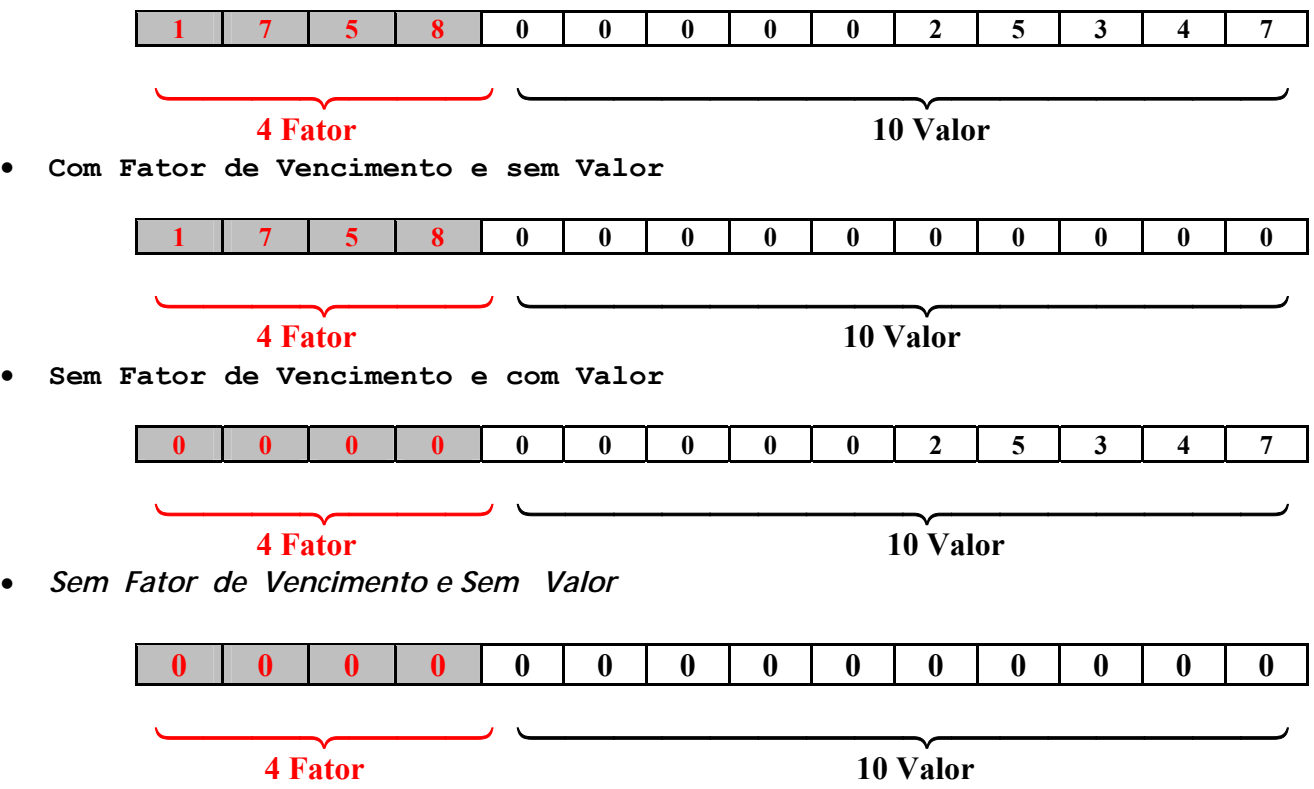

**Nota.:** Conforme carta circular do BACEN, o banco acolhedor não será responsável pelos encargos financeiros não cobrados de eventual acolhimento de bloqueto após o vencimento, quando estes, forem emitidos sem a indicação do Fator de Vencimento no Código de Barras.

## **DOCUMENTO DA COBRANÇA INTERNA**

- A "**Cobrança Interna**", é composta pelo produto **21 com registro** e **22 sem registro;**
- Os documentos dessa nova modalidade de cobrança, se diferencia das demais porque as papeletas que forem emitidas, somente poderão ser pagas na rede interna do Bradesco nos caixas das agências e nos canais de auto atendimento;
- A característica própria que a diferencia das demais papeletas da cobrança é a identificação da frase " **Documento Não Compensável** ".
- As papeletas, conterão **C. de barras**, poderão ser emitidas pelos clientes ou pelo Banco;
- O recebimento dos documentos se dará por captura eletrônica de dados do Código de Barras, ou pela digitação da Linha Digitável.

 Todas as informações de registro, manutenção, pagamento e baixa, poderão ser visualizadas em todos os meios atualmente disponíveis da Cobrança "On-Line" Bradesco.

- O produto "21" Cobrança Interna com Registro, deverá ser formatado o arquivo remessa (lay out 400 posições), para envio do registro ao Banco.
- O produto "22"- Cobrança Interna sem registro, o cliente receberá apenas o arquivo retorno ( Cnab 400 posições), contendo as liquidações dos títulos.

## **EMISSÃO DOS DOCUMENTOS DA COBRANCA INTERNA ESPECIFICAÇÕES TÉCNICAS**

Os documentos da Cobrança Interna, deverão conter 2 vias, sendo:

 $\checkmark$  Via do Banco;

- $\checkmark$  Comprovante de Pagamento. (A critério da empresa)
- A característica própria que a diferencia os documentos da Cobrança Interna, das demais papeletas da cobrança é a identificação obrigatória da frase " **Documento Não Compensável – Pagável Exclusivamente no Bradesco**", tanto na "Via do Banco", como no "Comprovante de pagamento".
- Inserção dos dados do Banco na borda superior da Via do Banco.
	- . deverá constar o nome do Banco (logotipo do Banco opcional).

 . deverá constar a Mensagem fixa: "**Documento não compensável – Pagável Exclusivamente no Bradesco".** 

. deverá constar a identificação da via.

• Inserção dos dados do Código de Barras e Linha Digitavel, na parte inferior da Via do Banco. . Deverá ser impresso o Código de Barras;

. Acima do Código de Barras, deverá constar a representação numérica da L. Digitável, sendo que cada campo deverá estar individualmente dentro de box, visando destacar a L. Digitável.

. Ao lado direito do Código de Barras, reservar campo para autenticação mecânica.

## **PREENCHIMENTO DOS CAMPOS DOS DOCUMENTOS DA COBRANÇA INTERNA**

## **18. CAMPO VENCIMENTO**

O vencimento que constar neste campo, deverá, obrigatoriamente, ser o mesmo constante no Fator de Vencimento da linha digitável e do Código de Barras.

**Nota.:** Ocorrendo divergência entre essas informações, prevalecerá a data indicada no Fator de Vencimento no Código de Barras/Linha Digitável.

#### **19. FAVORECIDO/ENDEREÇO:**

Razão Social da Empresa emissora do documento, devendo ser o mesmo que consta no cadastro do Banco; Endereço completo da Empresa.

#### **20. AGÊNCIA / CONTA DO FAVORECIDO:**

Deverá ser preenchido com a agência com 4(quatro caracteres) - digito da agência / Conta de Cobrança do Favorecido com 7(sete) caracteres - Digito da Conta. Ex. 9999-D / 9999999-9

Nota.: Preencher com zeros a direita quando necessário

#### **21. DATA DE EMISSÃO:**

Preencher com a data de Emissão do Documento.

#### **22. N ÚMERO DO DOCUMENTO:**

Poderá ser informado a identificação do número do cliente devedor, numero do carnê, etc.

#### **23. ESPÉCIE DO DOCUMENTO:**

De acordo com o ramo de atividade, poderão ser utilizadas uma das siglas: DM-Duplicata Mercantil, NP-Nota Promissória, NS-Nota de Seguro, CS-Cobrança Seriada, REC-Recibo, ND-Nota de Débito, DS-Duplicata de Serviços, Outros.

#### **24. ACEITE:**

N - Não aceite

#### **25. DATA PROCESSAMENTO:**

Poderá ser a mesma data de emissão

#### **26. IDENTIFICAÇÃO DO DOCUMENTO:**

Deverá constar o Código do Produto (Carteira) com 2(dois) caracteres / identificação do documento (Nosso Número) com 11(onze) caracteres - digito do nosso número. Ex.: 99 / 99999999999-9

Obs.: A Identificação do Documento é um identificador que deverá ser diferenciado para cada documento emitido;

**Nota.:** Nosso Número e seu respectivo dígito de auto-conferência, => linha de numeração deverá ser composta de 11 algarismos mais o dígito de auto-conferência. Para o cálculo do dígito, será necessário acrescentar o número da carteira à esquerda antes do Nosso Número, e aplicar o módulo 11, com base 7.

#### **27. USO DO BANCO:**

Poderá ser impresso o código que identifica se a impressão é efetuada pelo Banco ou pela Empresa, sendo que no caso de impressão pela empresa utilizar "9004".

#### **28. CIP:**

Trata-se de código utilizado para identificar mensagens especificas ao cedente, sendo que o mesmo consta no cadastro do Banco, quando não houver código cadastrado preencher com zeros "000".

#### **29. CARTEIRA:**

Número da Carteira de Cobrança, que a empresa opera no Banco. No caso da Cobrança Interna será:

- 21 Cobrança Interna Com Registro
- 22 Cobrança Interna sem registro

#### **30. MOEDA:**

Campo destinado a informação do tipo de moeda na qual o documento foi emitida (R\$, US\$, IGMP, Etc..)

#### **31. VALOR DO DOCUMENTO:**

Campo destinado a informação do valor do documento, devendo ser preenchido com o mesmo valor informado no Cód. de barras e na linha Digitável. Caso o valor do documento esteja zerado no código de barras e na linha , deixar este campo em branco.

## **15. DEVEDOR / ENDEREÇO:**

Deverá constar a Razão Social do Devedor / Endereço completo.

## **CÓDIGO DE BARRAS PARA A COBRANÇA INTERNA BRADESCO**

## **MONTAGEM DOS DADOS DO CÓDIGO DE BARRAS**

O código de barra para cobrança contém 44 posições dispostas da seguinte forma:

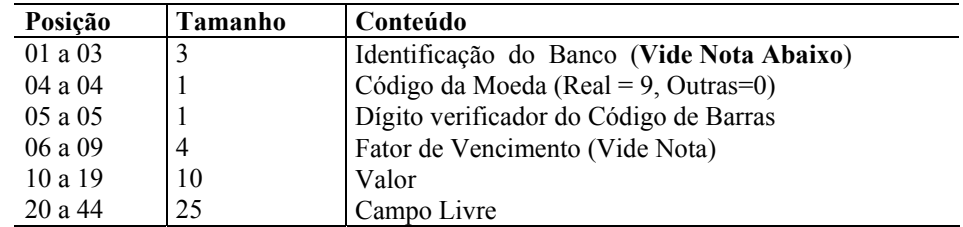

### **Nota.: A Cobrança Interna ( Cart. 21 e 22), por ser um produto que somente poderá ser pago na rede do Banco Bradesco, no código de barras ( posição – 1 a 3 Código do Banco), deverá obrigatoriamente ser preenchido com zeros "000"**

As posições do campo livre ficam a critério de cada Banco arrecadador, sendo que o padrão do Bradesco é:

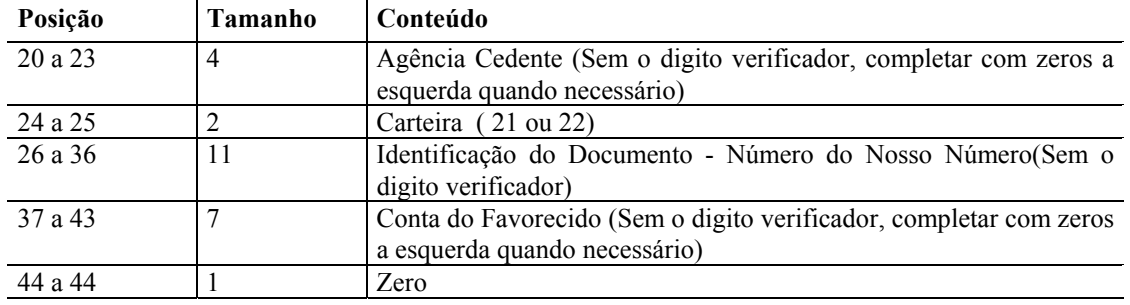

## **MONTAGEM DOS DADOS PARA COMPOSIÇÃO DA LINHA DIGITÁVEL**

## **Exemplo**

Dígito Verif. do Código de Barras

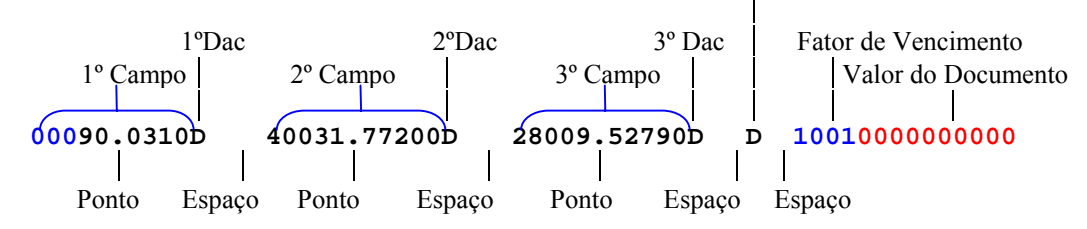

## **Lay-out do Arquivo-Retorno - Registro Header Label**

*Lay-out para Cobrança com Registro e sem Registro com Emissão de Papeleta pelo Banco e pela Empresa* 

 *Descrição de Registro - Tamanho 400 Bytes* 

*A - Alfanumérico - Conteúdo em Caixa Alta (Letras Maiúsculas)* 

#### *N - Numérico*

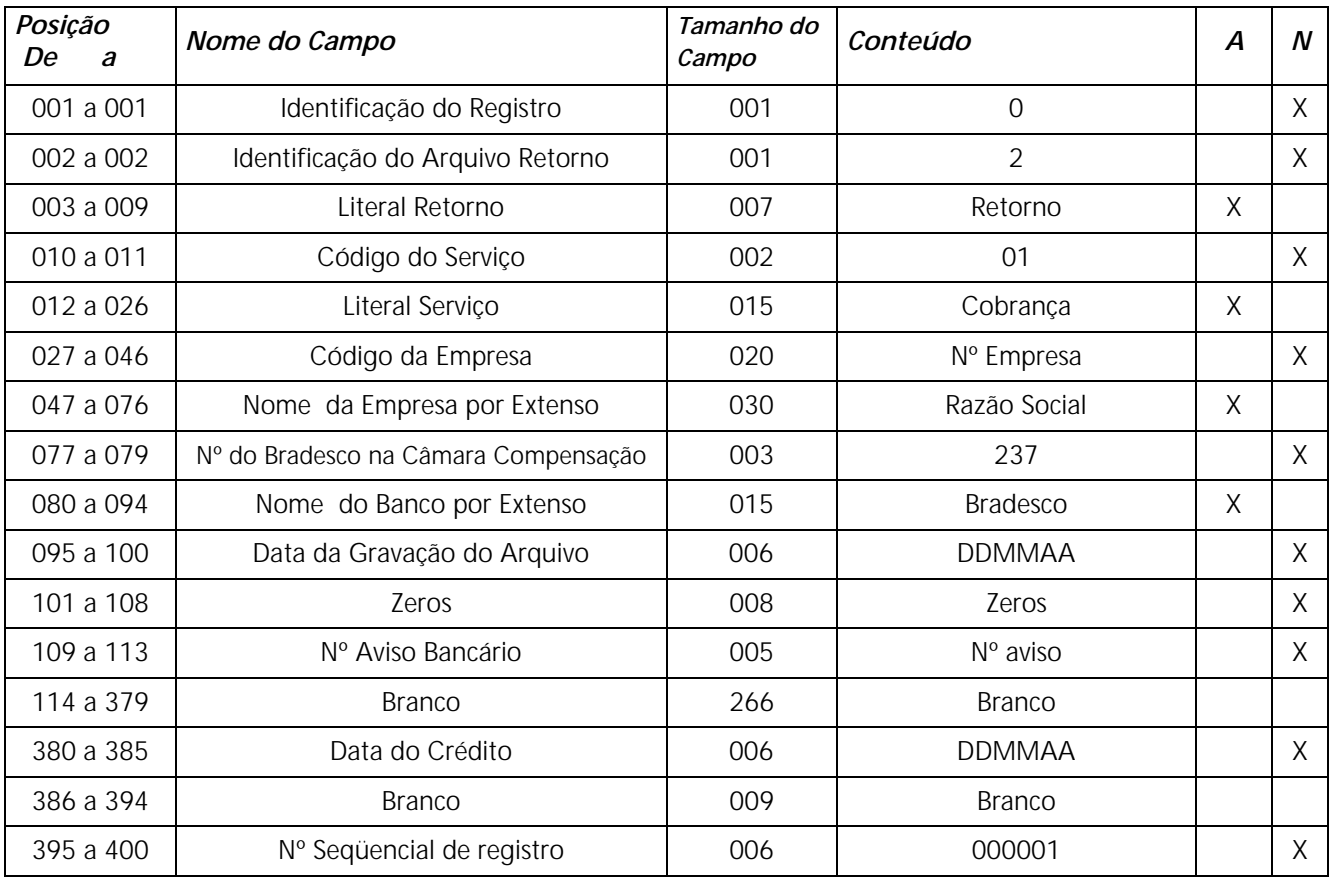

## **Lay-out do Arquivo-Retorno - Registro de Transação - Tipo 1 Descrição de Registro Tamanho 400 Bytes A - Alfanumérico - Conteúdo em Caixa Alta (Letras Maiúsculas) N - Numérico**

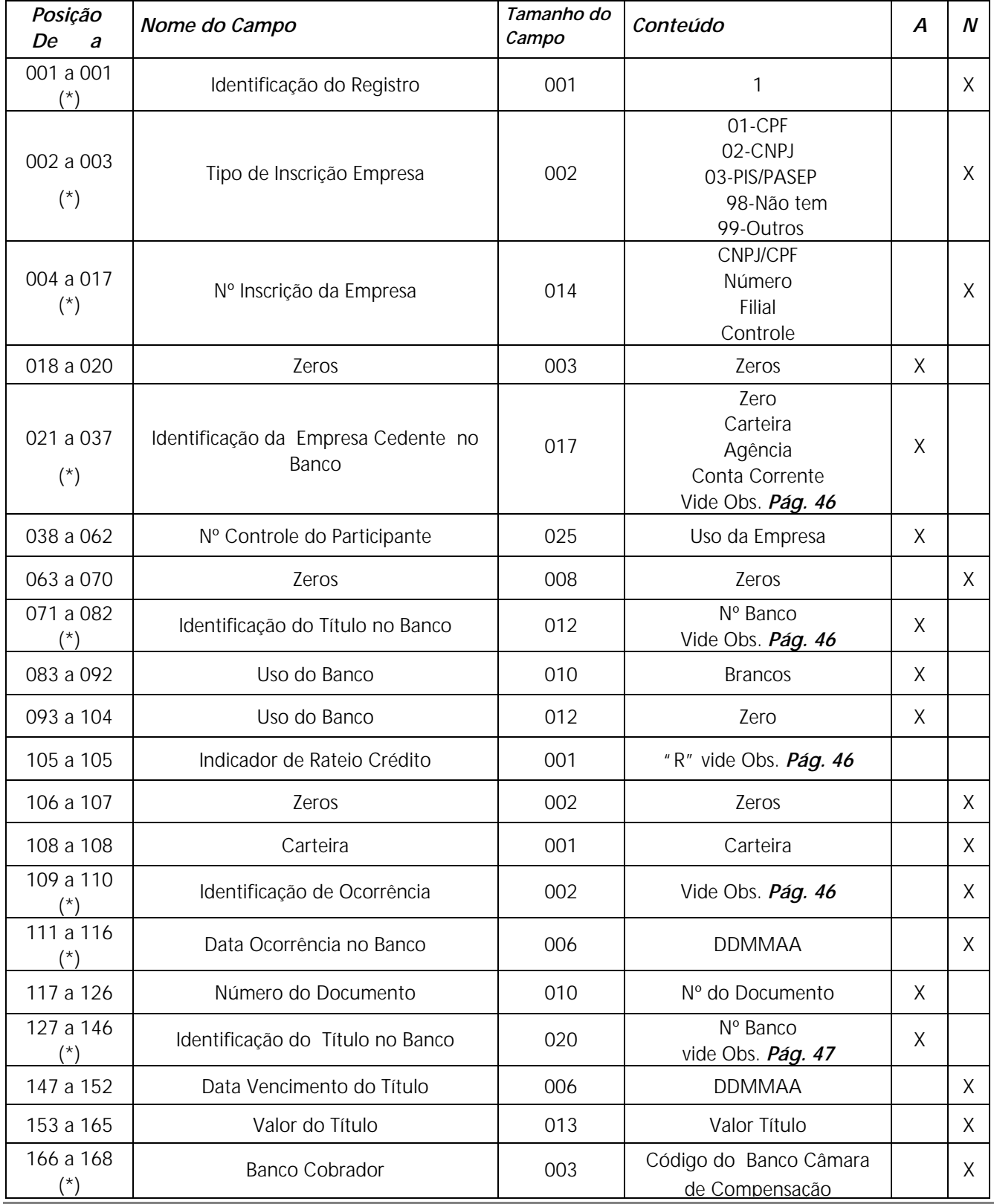

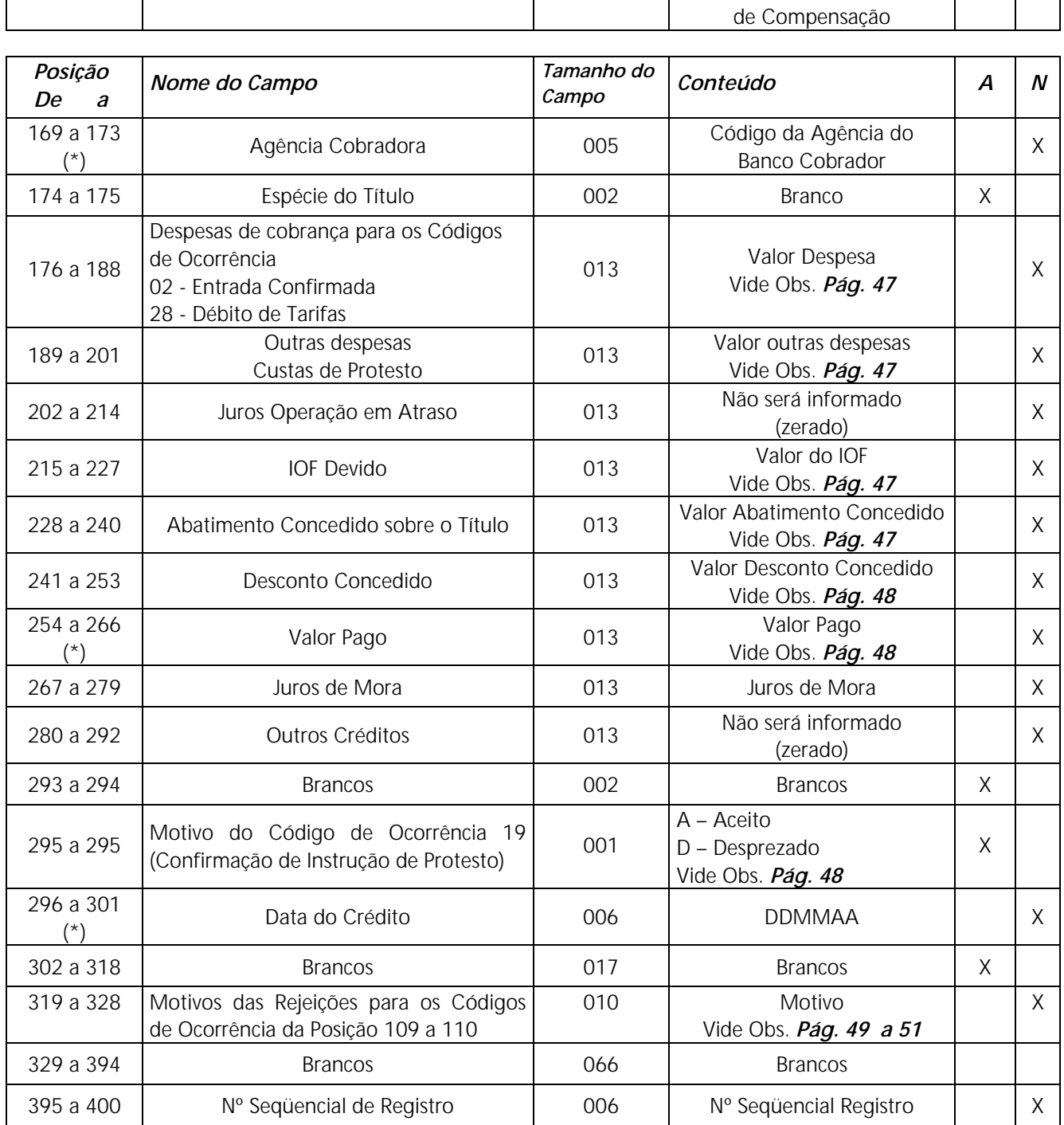

*Obs.: Quando se tratar de cobrança sem registro , somente os campos assinalados com (\*) asterisco, serão confirmados no Arquivo-Retorno.* 

## **Lay-out do Arquivo-Retorno - Registro de Transação - Tipo 3 - Rateio de Crédito**

**Lay-out para Cobrança com Registro com Emissão de Papeletas pelo Banco ou pela Empresa** 

**Arquivo-Retorno - Descrição de Registro - Tamanho 400 Bytes** 

#### **A - Alfanumérico - Conteúdo em Caixa Alta (Letras Maiúsculas) N - Numérico**

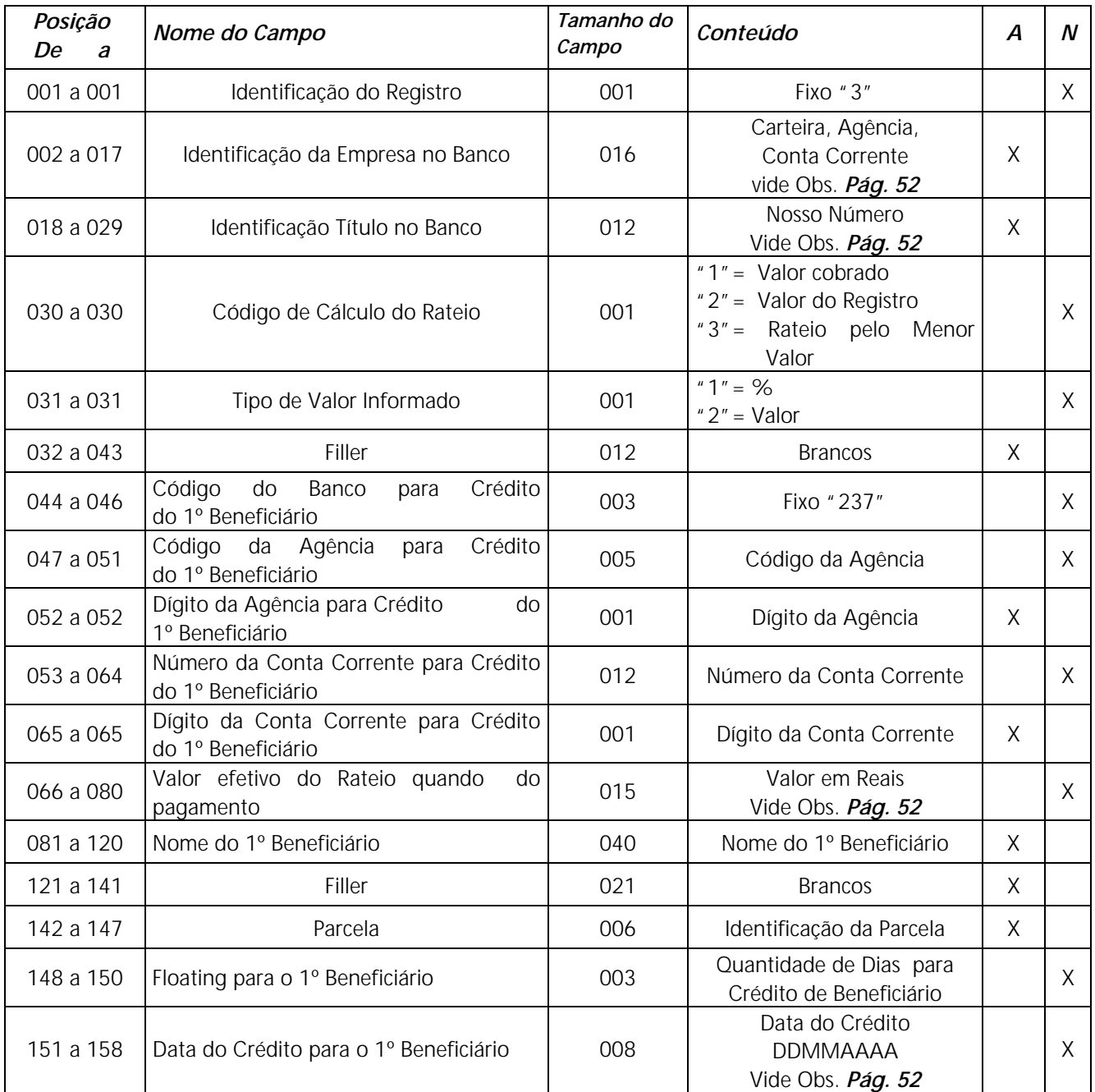

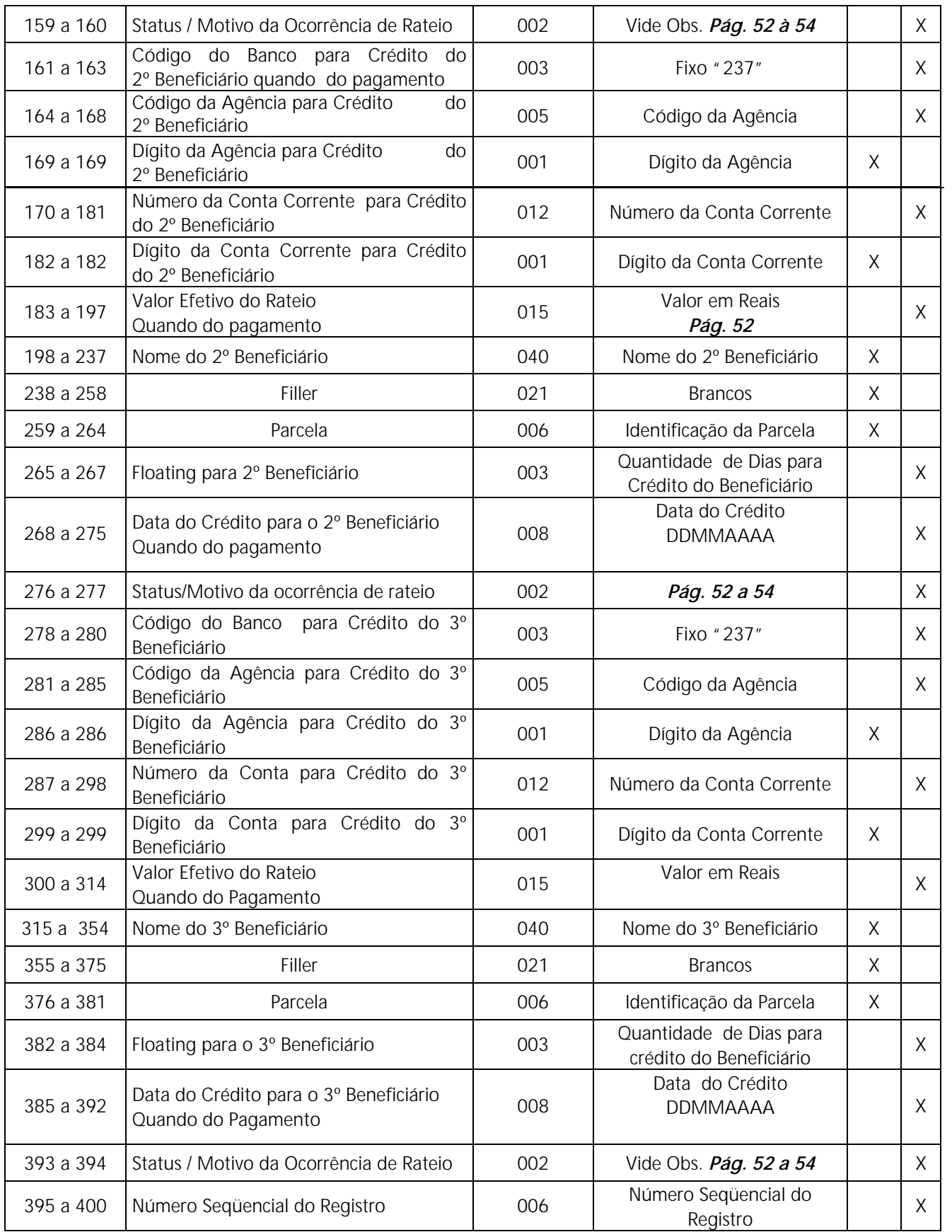

## **Lay-out do Arquivo-Retorno - Registro Trailler**

**Lay-out para Cobrança com Registro e sem Registro com Emissão de Papeleta pelo Banco e pela Empresa** 

 **Descrição de Registro - Tamanho 400 Bytes** 

- **A Alfanumérico**
- **N Numérico**

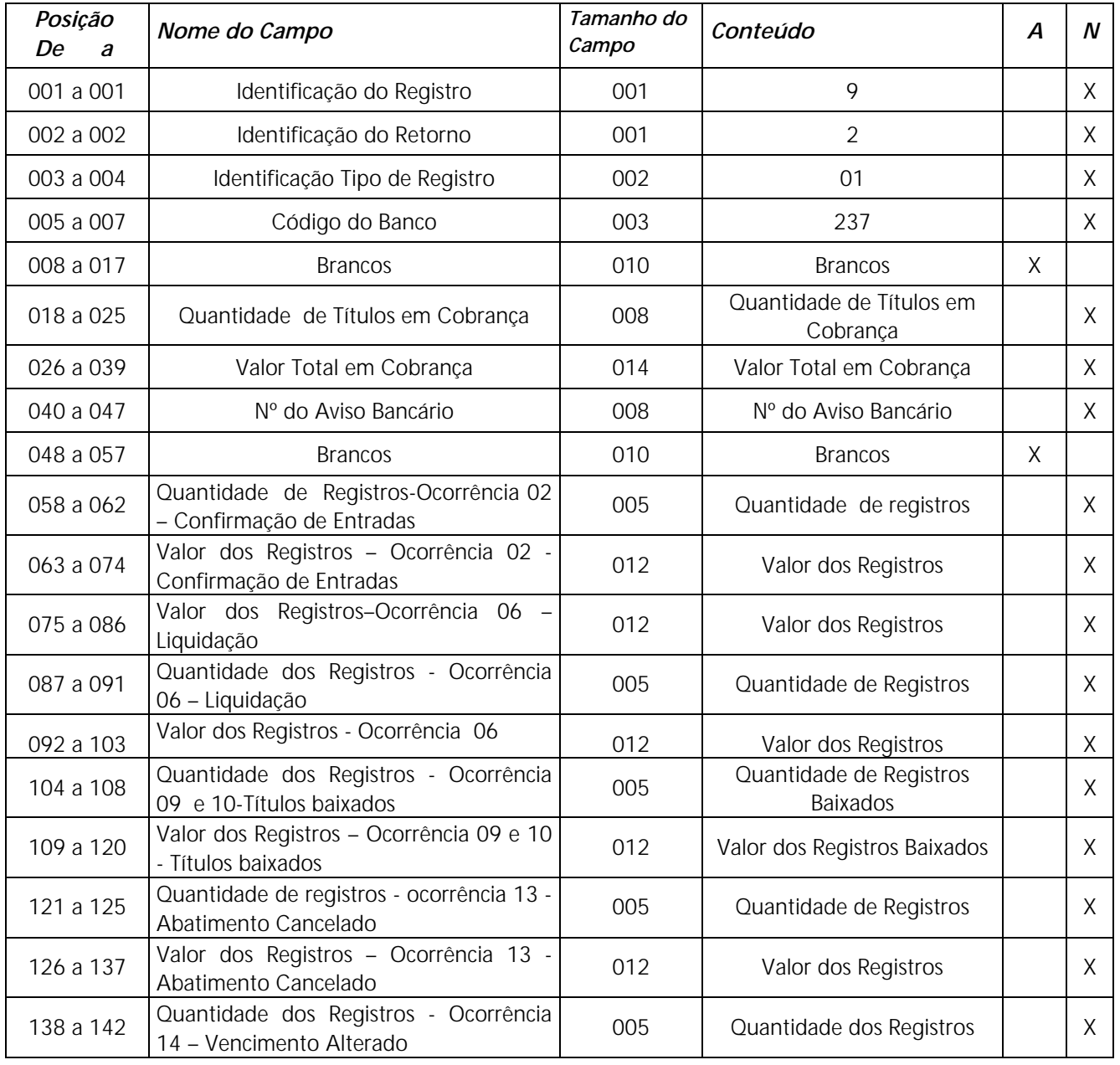

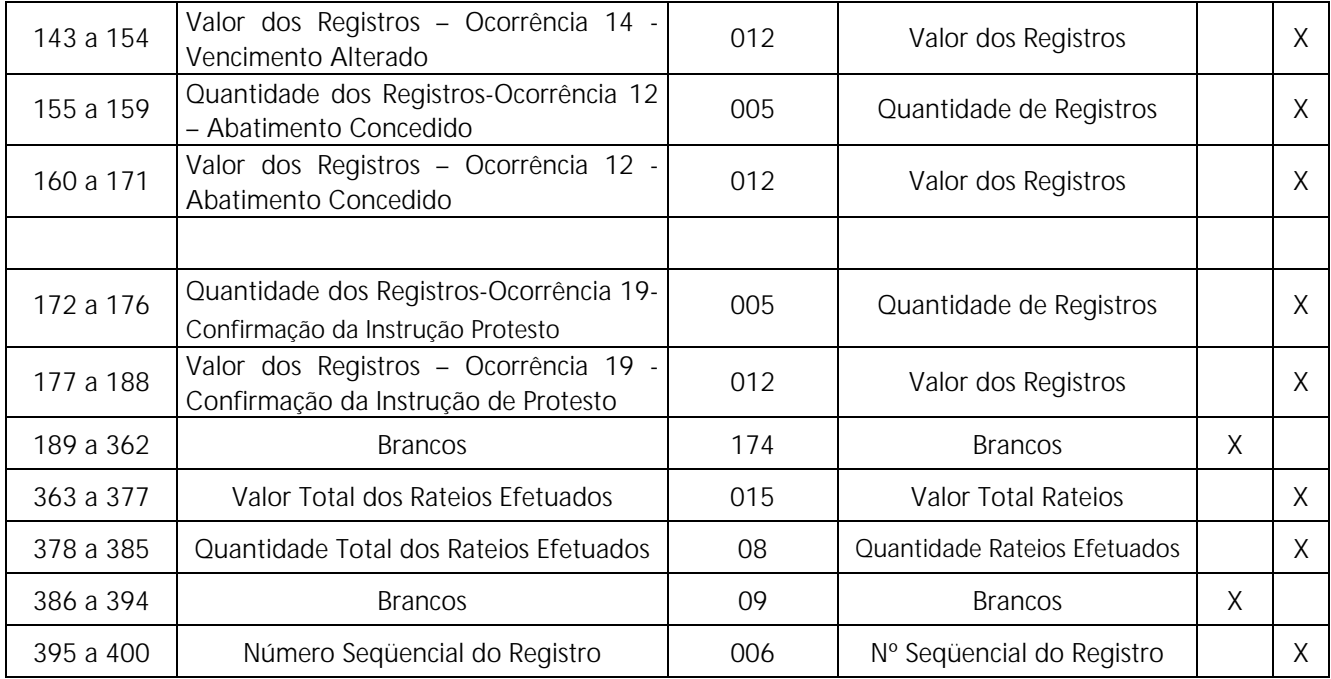

## **Informações Complementares - Arquivo-Retorno**

**Nota 1:** Os campos numéricos estarão alinhados à direita e preenchidos com "Zeros" à esquerda.

Registro de Transação - Tipo 1

#### **Das Posições**

#### **021 a 037 - Identificação da Empresa Cedente no Banco**

Confirmação idêntica a do Arquivo-Remessa ( Zero, carteira, Agência e Conta Corrente

#### **071 a 082 - Identificação do Título no Banco (Nosso Número)**

Caso o Arquivo-Remessa tenha sido enviado com "Zeros", nesse campo estará sendo confirmado o Nosso Número gerado para o Título.

Caso o Arquivo-Remessa tenha sido enviado com o Nosso Número formatado, o mesmo será confirmado.

#### **105 a 105 - Identificação do Rateio**

**-** Somente será informado "R", para a Empresa participante da rotina de rateio de crédito, caso não, será informado branco.

#### **109 a 110 - Identificação de Ocorrência**

• **Para Cobrança sem Registro com Emissão de Papeleta pelo Banco** 

02..Entrada Confirmada - Quando o registro estiver correto e a papeleta for impressa

#### • **Para Cobrança com Registro**

02..Entrada Confirmada (verificar motivo na posição 319 a 328 ) 03..Entrada Rejeitada ( verificar motivo na posição 319 a 328) 06..Liquidação normal (sem motivo) 09..Baixado Automat. via Arquivo (verificar motivo posição 319 a 328) 10..Baixado conforme instruções da Agência(verificar motivo pos.319 a 328) 11..Em Ser - Arquivo de Títulos pendentes (sem motivo) 12..Abatimento Concedido (sem motivo) 13..Abatimento Cancelado (sem motivo) 14..Vencimento Alterado (sem motivo) 15..Liquidação em Cartório (sem motivo) 16..Título Pago em Cheque – Vinculado **( Novo )**  17..Liquidação após baixa ou Título não registrado (sem motivo) 18..Acerto de Depositária (sem motivo) 19..Confirmação Receb. Inst. de Protesto (verificar motivo pos.295 a 295) 20..Confirmação Recebimento Instrução Sustação de Protesto (sem motivo) 22..Título Com Pagamento Cancelado **( Novo )** 21..Acerto do Controle do Participante (sem motivo) 23..Entrada do Título em Cartório (sem motivo) 24..Entrada rejeitada por CEP Irregular (verificar motivo pos.319 a 328) 27..Baixa Rejeitada (verificar motivo posição 319 a 328) 28..Débito de tarifas/custas (verificar motivo na posição 319 a 328) 30..Alteração de Outros Dados Rejeitados (verificar motivo pos.319 a 328) 32..Instrução Rejeitada (verificar motivo posição 319 a 328) 33..Confirmação Pedido Alteração Outros Dados (sem motivo) 34..Retirado de Cartório e Manutenção Carteira (sem motivo) 35..Desagendamento do débito automático (verificar motivos pos. 319 a 328) 68..Acerto dos dados do rateio de Crédito (verificar motivo posição de status do registro tipo 3) 69..Cancelamento dos dados do rateio (verificar motivo posição de status do registro tipo 3)

**Nota:** Para as ocorrências sem motivos, as posições serão informadas com Zeros.

## **127 a 146 - Identificação do Título no Banco (Nosso Número)**

Mesmo Nosso Número informado nas posições 71 a 82 do registro de transação.

## **176 a 188 - Despesas de Cobrança**

Nesse campo será informado o valor da tarifa de registro, correspondente ao código de ocorrência 02 - entrada confirmada (posição 109 a 110 do registro de transação) e código de ocorrência 28 - débito de tarifas/custas (posição 109 a 110 do registro de transação), com motivo 03 - tarifa de sustação e motivo 04 - tarifa de protesto (posição 319 a 328 do registro de transação).

## **189 a 201 - Outras Despesas**

Nesse campo será informado o valor referente ao código de ocorrência 28 - débito de tarifas/custas (posição 109 a 110 do registro de transação), com motivo 08 - custas de protesto (posição 319 a 328 do registro de transação).

## **215 a 227 - IOF devido**

Quando da confirmação de entradas, código de ocorrência 02 (posição 109 a 110), o valor do IOF não será confirmado, porém, quando da liquidação, cujo código de ocorrência é 06, será informado o valor do IOF recolhido.

#### **228 a 240 - Abatimento concedido sobre o Título**

Quando da confirmação de entradas, código de ocorrência 02 (posição 109 a 110), o valor do abatimento a ser concedido não será confirmado, porém, quando da liquidação, o valor do abatimento concedido será informado na posição 241 a 253 (desconto concedido).

#### **241 a 253 - Desconto concedido**

Quando da confirmação de entradas, código de ocorrência 02 (posição 109 a 110), o valor do desconto a ser concedido não será confirmado, porém, quando da liquidação, o valor do desconto concedido será informado normalmente neste campo.

#### **254 a 266 - Valor pago**

Neste campo será informado o valor total recebido, sendo que na posição 267 a 279 será discriminado o valor do juros de mora e na posição 241 a 253, o valor do abatimento/desconto concedidos, se for o caso.

#### **295 a 295 - Motivo para Instrução de Protesto**

Quando do envio do Arquivo Remessa contendo o código de ocorrência 09 - Pedido de Protesto (posição 109 a 110 do Registro de Transação), no Arquivo Retorno será informado o código de ocorrência 19 - Confirmação Recebimento Instrução de Protesto, porém com os respectivos motivos nessa posição, ou seja:  $A =$  aceito ou  $D =$  desprezado

#### **319 a 328 - Motivos para os Códigos de Ocorrência**

Para cada código de ocorrência (posição 109 a 110), poderá ser informado até 5 (cinco) motivos, neste campo, se for o caso.

## **Ocorrência = 02 - Entrada confirmada**

#### **Motivos**

```
00..Ocorrência aceita 
01..Código do Banco inválido 
17..Data de vencimento anterior a data de emissão 
21..Espécie do Título inválido 
24..Data da emissão inválida 
38..Prazo para protesto inválido 
39..Pedido para protesto não permitido para título 
43..Prazo para baixa e devolução inválido 
45..Nome do Sacado inválido 
46..Tipo/num. de inscrição do Sacado inválidos 
47..Endereço do Sacado não informado 
48..CEP irregular 
50..CEP referente a Banco correspondente 
53..Nº de inscrição do Sacador/avalista inválidos (CPF/CNPJ) 
54..Sacador/avalista não informado 
67..Débito automático agendado 
68..Débito não agendado - erro nos dados de remessa 
69..Débito não agendado - Sacado não consta no cadastro de autorizante 
70..Débito não agendado - Cedente não autorizado pelo Sacado 
71..Débito não agendado - Cedente não participa da modalidade de déb.automático 
72..Débito não agendado - Código de moeda diferente de R$ 
73..Débito não agendado - Data de vencimento inválida 
75..Débito não agendado - Tipo do número de inscrição do sacado debitado inválido 
86..Seu número do documento inválido
```
- Os motivos 17, 21, 24, 38, 39, 43,45, 46, 47, 48, 50, 53 e 54 dessa ocorrência , somente serão informados no Arquivo Retorno para os Títulos com instrução de protesto na remessa (posição 157 a 160 do registro de transação). Não rejeitaremos o Título, somente informaremos a falta de dados que ocasionará o não aceite da instrução de protesto, caso não seja regularizado em tempo hábil.
- O motivo 48 dessa ocorrência, somente será informado no arquivo-retorno para os Títulos cujas papeletas são emitidas pelo Cedente. Não rejeitaremos o Título, somente informaremos sobre o erro desse dado que ocasionará o não aceite da instrução de protesto, caso não seja regularizado em tempo hábil.
- Os motivos 53 e 54 dessa ocorrência, somente serão informados no arquivoretorno para os Títulos com instrução de protesto na remessa (posição 157 a 160 do registro de transação). Não rejeitaremos o Título, somente informaremos a falta de dados que ocasionará a falta do Sacador/Avalista na Instrução de Protesto, caso não seja regularizado em tempo hábil.

#### **Ocorrência = 03 - Entrada Rejeitada Motivos**

02..Código do registro detalhe inválido 03..Código da ocorrência inválida 04..Código de ocorrência não permitida para a carteira 05..Código de ocorrência não numérico 07..Agência/conta/Digito - |Inválido 08..Nosso número inválido 09..Nosso número duplicado 10..Carteira inválida 16..Data de vencimento inválida 18..Vencimento fora do prazo de operação 20..Valor do Título inválido 21..Espécie do Título inválida 22..Espécie não permitida para a carteira 24..Data de emissão inválida 38..Prazo para protesto inválido 44..Agência Cedente não prevista 50..CEP irregular - Banco Correspondente 63..Entrada para Título já cadastrado 68..Débito não agendado - erro nos dados de remessa 69..Débito não agendado - Sacado não consta no cadastro de autorizante 70..Débito não agendado - Cedente não autorizado pelo Sacado 71..Débito não agendado - Cedente não participa do débito Automático 72..Débito não agendado - Código de moeda diferente de R\$ 73..Débito não agendado - Data de vencimento inválida 74..Débito não agendado - Conforme seu pedido, Título não registrado 75..Débito não agendado – Tipo de número de inscrição do debitado inválido

#### **Ocorrência = 06 – Liquidação**

**Motivo**  00..Título pago com dinheiro **( Novo )** 15..Título pago com cheque **( Novo )**

#### **Nota.:** Situação dos créditos em **D+0.**

#### **1) Disponível**

Quando ocorrência 06,15 e 17, associados ao motivo "00" e o Banco cobrador for igual a "237";

## **2) Vinculado sem reserva**

Quando ocorrências 06 e 17, associados ao código de motivo "00" e o Banco cobrador for diferente de "237".

Quando ocorrências 06 e 17, associadas ao código de motivo 15.

#### **Ocorrência = 09 - Baixado Automaticamente via Arquivo Motivo**

10.Baixa Comandada pelo cliente

#### **Ocorrência = 10 - Baixado pelo Banco**

**Motivo** 

00..Baixado Conforme Instruções da Agência **( Novo )** 14..Título Protestado **( Novo )** 15..Título excluído **( Novo )** 16..Título Baixado pelo Banco por decurso Prazo **( Novo )**  20..Título Baixado e transferido para desconto **( Novo )**

#### **Ocorrência = 15 – Liquidação em cartório Motivo**

00..Título pago com dinheiro **( Novo )** 15..Título pago com cheque **( Novo )** 

#### **Ocorrência = 17 – Liquidação após baixa ou Título não registrado Motivo**

00..Título pago com dinheiro **( Novo )** 15..Título pago com cheque **( Novo )** 

#### **Ocorrência = 24 - Entrada Rejeitada por CEP irregular**

#### **Motivo**

48..CEP inválido

## **Ocorrência = 27 - Baixa Rejeitada**

#### **Motivos**

04..Código de ocorrência não permitido para a carteira 07..Agência/Conta/dígito inválidos 08..Nosso número inválido 10..Carteira inválida 15..Carteira/Agência/Conta/nosso número inválidos 40..Título com ordem de protesto emitido 42..Código para baixa/devolução via Telebradesco inválido 60..Movimento para Título não cadastrado 77..Transferência para desconto não permitido para a carteira 85..Título com pagamento vinculado

#### **Ocorrência = 28 - Débito de Tarifas/Custas**

**Motivos**  03..Tarifa de sustação 04..Tarifa de protesto 08..Custas de protesto

**Ocorrência = 30 - Alteração de Outros Dados Rejeitados - Motivos**  01..Código do Banco inválido 04..Código de ocorrência não permitido para a carteira 05..Código da ocorrência não numérico 08..Nosso número inválido 15..Característica da cobrança imcopátivel 16..Data de vencimento inválido 17..Data de vencimento anterior a data de emissão 18..Vencimento fora do prazo de operação 24..Data de emissão Inválida 29..Valor do desconto maior/igual ao valor do Título

30..Desconto a conceder não confere 31..Concessão de desconto já existente ( Desconto anterior ) 33..Valor do abatimento inválido 34..Valor do abatimento maior/igual ao valor do Título 38..Prazo para protesto inválido 39..Pedido de protesto não permitido para o Título 40..Título com ordem de protesto emitido 42..Código para baixa/devolução inválido 60..Movimento para Título não cadastrado 85..Título com Pagamento Vinculado.

#### **Ocorrência = 32 - Instrução Rejeitada - Motivos**

01..Código do Banco inválido 02..Código do registro detalhe inválido 04..Código de ocorrência não permitido para a carteira 05..Código de ocorrência não numérico 07..Agência/Conta/dígito inválidos 08..Nosso número inválido 10..Carteira inválida 15..Características da cobrança incompatíveis 16..Data de vencimento inválida 17..Data de vencimento anterior a data de emissão 18..Vencimento fora do prazo de operação 20..Valor do título inválido 21..Espécie do Título inválida 22..Espécie não permitida para a carteira 24..Data de emissão inválida 28..Código de desconto via Telebradesco inválido 29..Valor do desconto maior/igual ao valor do Título 30..Desconto a conceder não confere 31..Concessão de desconto - Já existe desconto anterior 33..Valor do abatimento inválido 34..Valor do abatimento maior/igual ao valor do Título 36..Concessão abatimento - Já existe abatimento anterior 38..Prazo para protesto inválido 39..Pedido de protesto não permitido para o Título 40..Título com ordem de protesto emitido 41..Pedido cancelamento/sustação para Título sem instrução de protesto 42..Código para baixa/devolução inválido 45..Nome do Sacado não informado 46..Tipo/número de inscrição do Sacado inválidos 47..Endereço do Sacado não informado 48..CEP Inválido 50..CEP referente a um Banco correspondente 53..Tipo de inscrição do sacador avalista inválidos 60..Movimento para Título não cadastrado 85..Título com pagamento vinculado 86..Seu número inválido

#### **Ocorrência = 35 – Desagendamento do Débito Automático Motivos**  81..Tentativas esgotadas, baixado 82..Tentativas esgotadas, pendente

**Registro - Tipo 3 - Rateio de Crédito - Arquivo Retorno** 

#### **2 a 17 = Identificação da Empresa no Banco informar da seguinte forma:**

02 a 04 - Código da carteira 05 a 09 - Código da AGÊNCIA Cedente, sem o Dígito 10 a 16 - Conta Corrente 17 a 17 - Dígito da Conta

#### **18 a 29 - Identificação do Título no Banco (Nosso Número)**

Caso o Arquivo Remessa tenha sido enviado com "Zeros", nesse campo será informado o Nosso Número gerado pelo Banco. Caso o Arquivo Remessa tenha sido enviado com o Nosso Número já formatado, o mesmo será confirmado.

## **66 à 80 - Valor efetivo do Rateio - quando do Pagamento**

Será informado o valor efetivo do rateio, em moeda corrente, quando tratar-se de pagamento. Quando a ocorrência for diferente de 06 - Liquidação normal no registro tipo 1, esse campo voltará zerado.

## **151 a 158 - Data do Crédito do Rateio para o Beneficiário**

Somente retornará a data nesse campo quando a ocorrência no registro tipo 1, for igual a 06 - Liquidação Normal.

## **159 à 160 - Status/Motivos da Ocorrência de Rateio de Crédito**

Motivos para os códigos de ocorrência do registro tipo 1, posição 109 a 110.

#### **Ocorrência 02 - Entrada Confirmada Motivos**

00..Remessa para rateio aceita, Título aguardando rateio 01..Conta Beneficiário inválida para Banco 237 02..Remessa Rat. rejeitada, posição 105 diferente de "R" e acompanha tipo 3 03..Remessa Rat. rejeitada, posição 105 igual a "R" e não acompanha tipo 3 04..Remessa Rat. rejeitada, posição 105 diferente de "R" ou branco 05..Empresa inativa para rateio 06..Cedente inativo para rateio 08..Código de Cálculo de rateio diferente de 1, 2 ou 3 09..Banco Agência Conta beneficiário não numérico 11..Valor rateio informado não numérico 12..Percentual de rateio informado não numérico 13..Tipo de valor informado diferente de 1 ou 2 14..Banco não participante do rateio, Banco diferente de 237 16..Dígito Agência Beneficiário não confere, para Banco 237 17..Dígito Conta beneficiário não confere, para Banco 237 18..Banco/Agência/Conta beneficiário igual a Zeros 20..Nome beneficiários excedeu 90 23..Floating beneficiário superior a 30 dias 24..Cód.Cálculo 1 (valor cobrado) e beneficiário não inf.em percentual 26..Beneficiários informados em percentual e outros em valor 27..Somatória dos valores dos beneficiários excedeu valor do Título 28..Somatória dos percentuais dos beneficiários excedeu 100% 32..Empresa Bloqueada para rateio 33..Cedente Bloqueado para rateio 44..Título já cadastrado para rateio 45..Número do Título inválido 46..Conta Cedente inválida

#### **Ocorrências 03 e 24 - Entrada rejeitada e entrada rejeitada por CEP irregular**

#### **Motivo**

07..Título rejeitado na cobrança

**Ocorrências 06 e 15 - Liquidação Normal e Liquidação em Cartório Motivos** 

38..Rateio efetuado, beneficiário aguardando crédito 39..Rateio efetuado, beneficiário já creditado 40..Rateio não efetuado, Conta débito Cedente bloqueada 41..Rateio não efetuado, Conta Beneficiário encerrada, para Banco 237 42..Rateio não efetuado, código Cálculo 2 ( Valor Registro) e Vlr pago menor 43..Ocorrência não possui rateio.

#### **Ocorrência 09 e 10 - Baixa a pedido do Cliente ou pela Agência Motivos**

37..Cancelamento de rateio por motivo de baixa comandada 43..Ocorrência não possui rateio

#### **Ocorrências 68 - Acerto dos dados do Rateio de Crédito Motivos**

00..Remessa para rateio aceita, Título aguardando rateio 01..Conta beneficiário invalida, para o Banco 237 02..Rateio rejeitada, posição 105 diferente de R" e acompanha tipo 3 03..Rateio rejeitada, posição 105 igual a R",e não acompanhar tipo 3 04..Rateio rejeitada, posição 105 diferente de R" ou branco 05..Empresa inativa para rateio 06..Cedente inativo para rateio 08..Código de cálculo de rateio diferente de 1, 2 ou 3 09..Banco/Agência/Conta beneficiário não numérico 11..Valor rateio informado não numérico 12..Percentual de rateio não numérico 13..Tipo de valor informado diferente de 1 ou 2 14..Banco não participante do rateio, Banco diferente de 237 16..Dígito Agência beneficiário não confere, para Banco 237 17..Dígito Conta beneficiário não confere, para Banco 237 18..Banco Agência Conta beneficiário igual a Zeros 20..Nome de beneficiários não informado 21..Quantidade de Beneficiários excedeu 90 23..Floating beneficiário superior a 30 dias 24..Código Cálculo 1 (valor cobrado) e benef. não informado em percentual 25..Beneficiário com códigos de cálculo de rateio diferentes 26..Beneficiários informados em percentual e outros em valor 27..Somatória dos valores dos beneficiários excedeu valor do Título 28..Somatória dos percentuais dos beneficiários excedeu 100% 29..Efetuado acerto no rateio 30..Acerto no rateio rejeitado, Empresa não participante 31..Acerto no rateio rejeitado, Cedente não participante 32..Empresa bloqueada para rateio 33..Cedente bloqueado para rateio 34..Acerto de rateio rejeitado, Título não registrado na cobrança 35..Título não cadastrado para rateio, efetuada a inclusão 43..Ocorrência não possui rateio 45..Número do Título inválido 46..Conta Cedente inválida 48..Acerto rejeitado, Título já rateado ou baixado

#### **Ocorrência 69 - Cancelamento de Rateio Motivos**

04..Remessa rat. rejeitado, posição 105 diferente de "R" ou branco 05..Empresa inativa para rateio 06..Cedente inativo para rateio 32..Empresa bloqueada para rateio 33..Cedente bloqueado para rateio 36..Cancelamento de rateio efetuado 43..Ocorrência não possui rateio 45..Número do Título inválido 46..Conta Cedente inválida 47..Cancelamento de rateio rejeitado, Título não registrado na cobrança 49..Cancelamento rejeitado, Título não registrado no rateio 50..Cancelamento rejeitado, Título já rateado

Lay-out do Arquivo de Rejeição - Sistema Host

#### **Descrição do Registro - Tamanho 140 Bytes A – Alfanumérico N - Numérico**

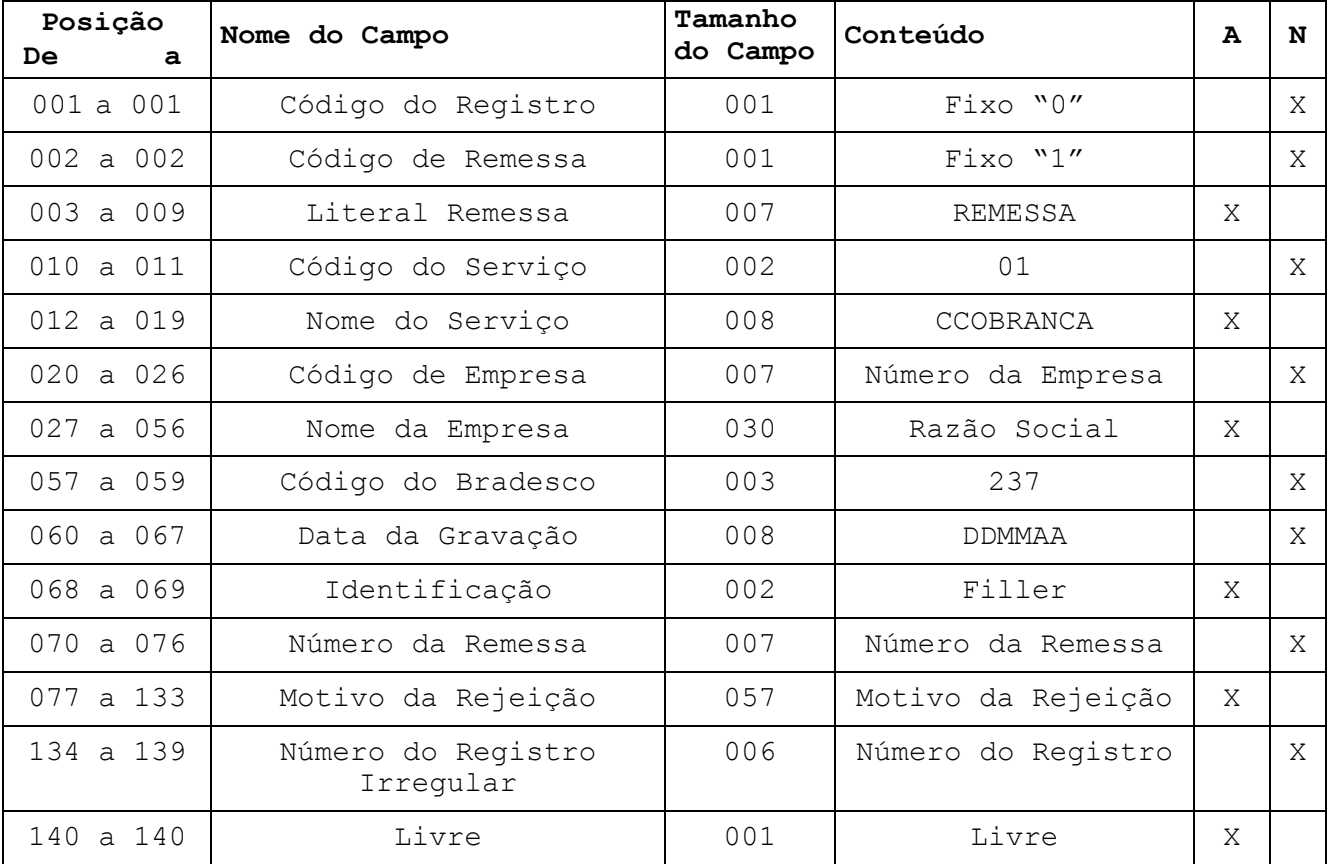

#### **Telefones para Conexão - Sistema TBI (Bradesco Net)**

#### **Conexão via Renpac**

As Empresas conveniadas com a EMBRATEL, poderão conectar através dos números: 07878228 - conexão a 9600 BPS 07878224 - conexão a 2400 BPS Endereço do Bradesco = 11178117

**Obs.: Para quaisquer esclarecimentos de dúvidas , contatem-nos: Tel.: (0xx11) 3684-3100 ou Fax: (0xx11) 3684-5965**